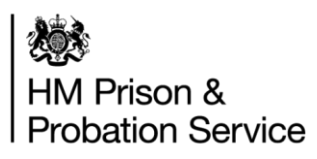

## **IT Systems Training Guide for OASys and NDelius**

### **A User Guide for transitioning staff**

Provided by the IT Systems Training Team

Contact: ITSystemsTrainingTransition@justice.gov.uk

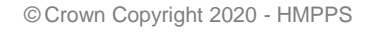

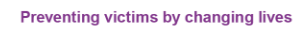

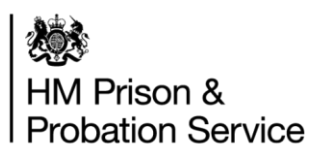

#### **Contents**

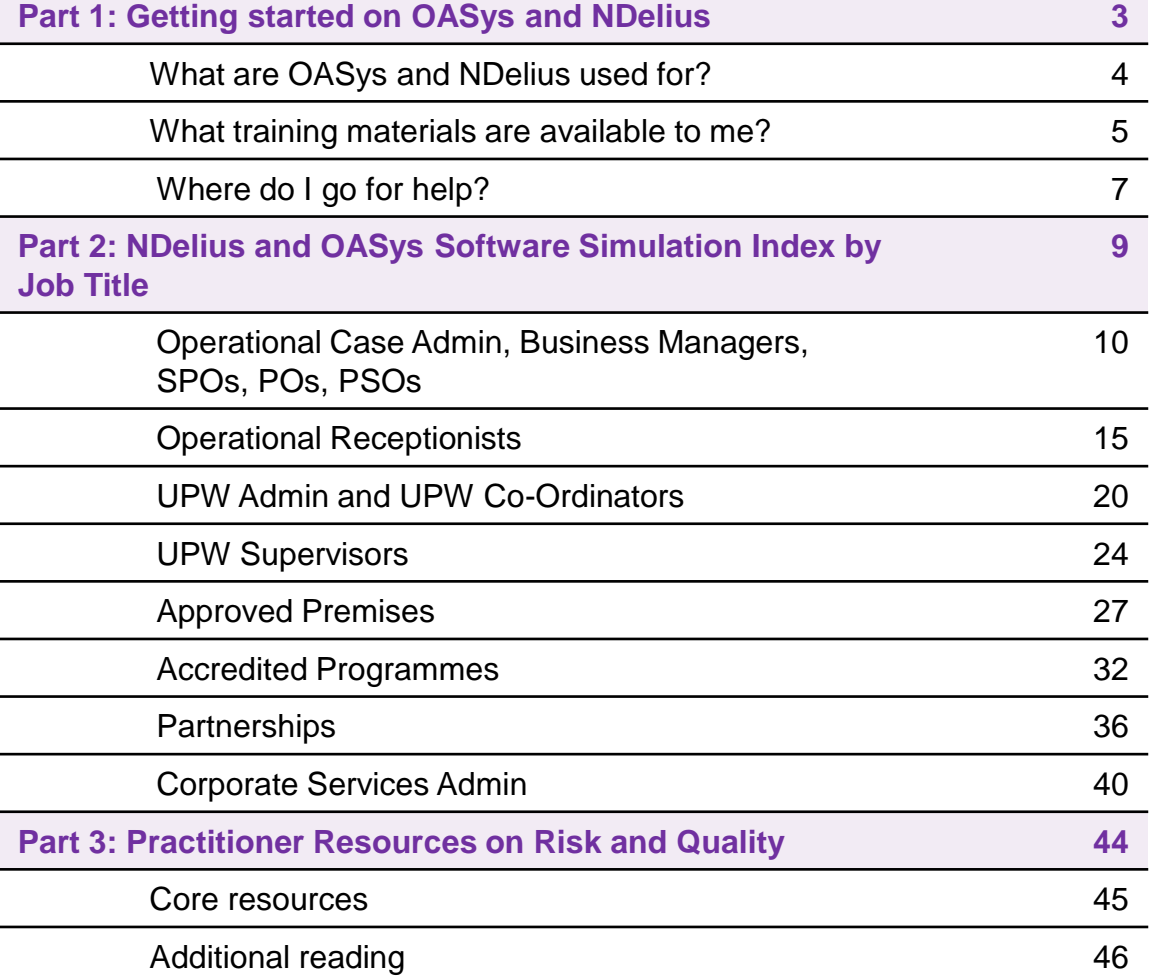

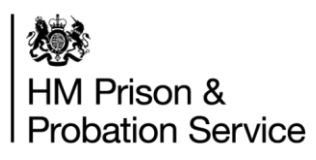

## **Part 1: Getting started on OASys and NDelius**

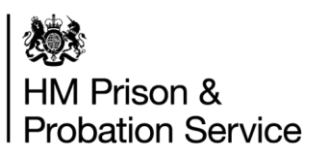

## **What are OASys and NDelius used for?**

This page gives an introduction to OASys and NDelius, the NPS Case and Risk Management systems. The majority of the training provided will focus on these systems.

#### **NDelius**

#### Case Management System

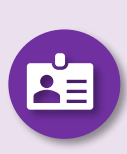

National Delius is the main Case Management System which holds all Probation information on Service Users. National Delius has links to Interventions Manager, OASys and the Prison system (P-NOMiS).

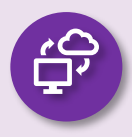

It is used to record all information with regards to a Service User's Journey through their sentence.

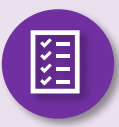

It enables us to record personal information, offending information and risk information.

#### **OASys**

#### Risk Management System

OASys is an IT system that guides the assessor to produce an assessment of risk in a consistent, evidence-based and unbiased manner.

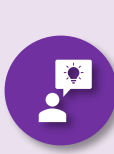

It enables us to assess the risk of reoffending and the risk of serious harm posed by offenders to the public, known adults, children, staff and to themselves.

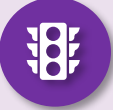

The levels of risk are low, medium, high or very high.

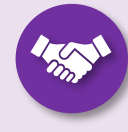

OASys includes static and dynamic risk assessments, a risk management plan and a sentence plan.

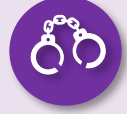

OASys is also used by the Prison Service for similar reasons.

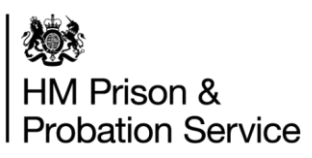

### **What training materials are available to me? (1 of 2)**

Primarily this training is to support the navigation and use of OASys/NDelius, the NPS Case Management and Risk Management systems. However, there is also one introductory video on how to log on and navigate system applications such as NDelius, OASys, MyLearning & SOP.

We have split the training into two sections:

- **1. Essential learning videos:** The essential learning videos will help you to hit the ground running when you move to the new unified probation service.
- **2. Optional on-demand training support:** The on-demand training is there to support you when you need it.

The table on the next page includes training links to the NPS learning site (My Learning), you must have registered to My Learning before you can access this training. If you do not already have an account, it is easy to set-up. For details on how to do this click [here](https://welcome-hub.hmppsintranet.org.uk/what-you-need-to-do/pre-transfer-learning/how-to-access-mylearning/)

The dates by which you are advised to complete the training by will depend on the organisation you are joining from. But don't worry, you will receive more information on exactly when to complete your training soon.

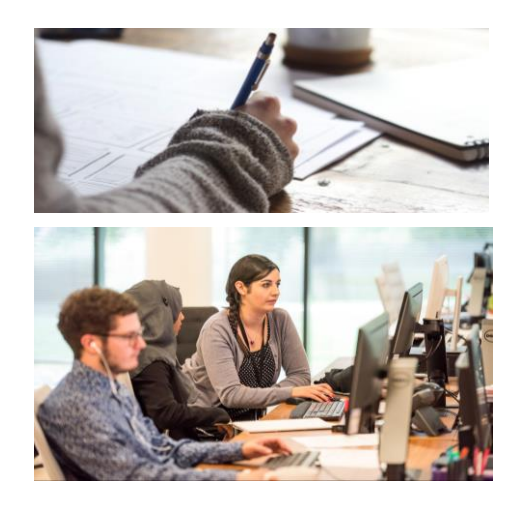

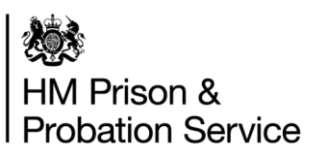

### **What training materials are available to me? (2 of 2)**

We have split the IT Systems training into two sections. The essential learning videos that will help you to hit the ground running when you move to the new unified probation service and the optional on-demand training support which is there to support you when you need it.

To access this training use the links on the [welcome hub](https://welcome-hub.hmppsintranet.org.uk/what-you-need-to-do/pre-transfer-learning/it-systems-learning/)

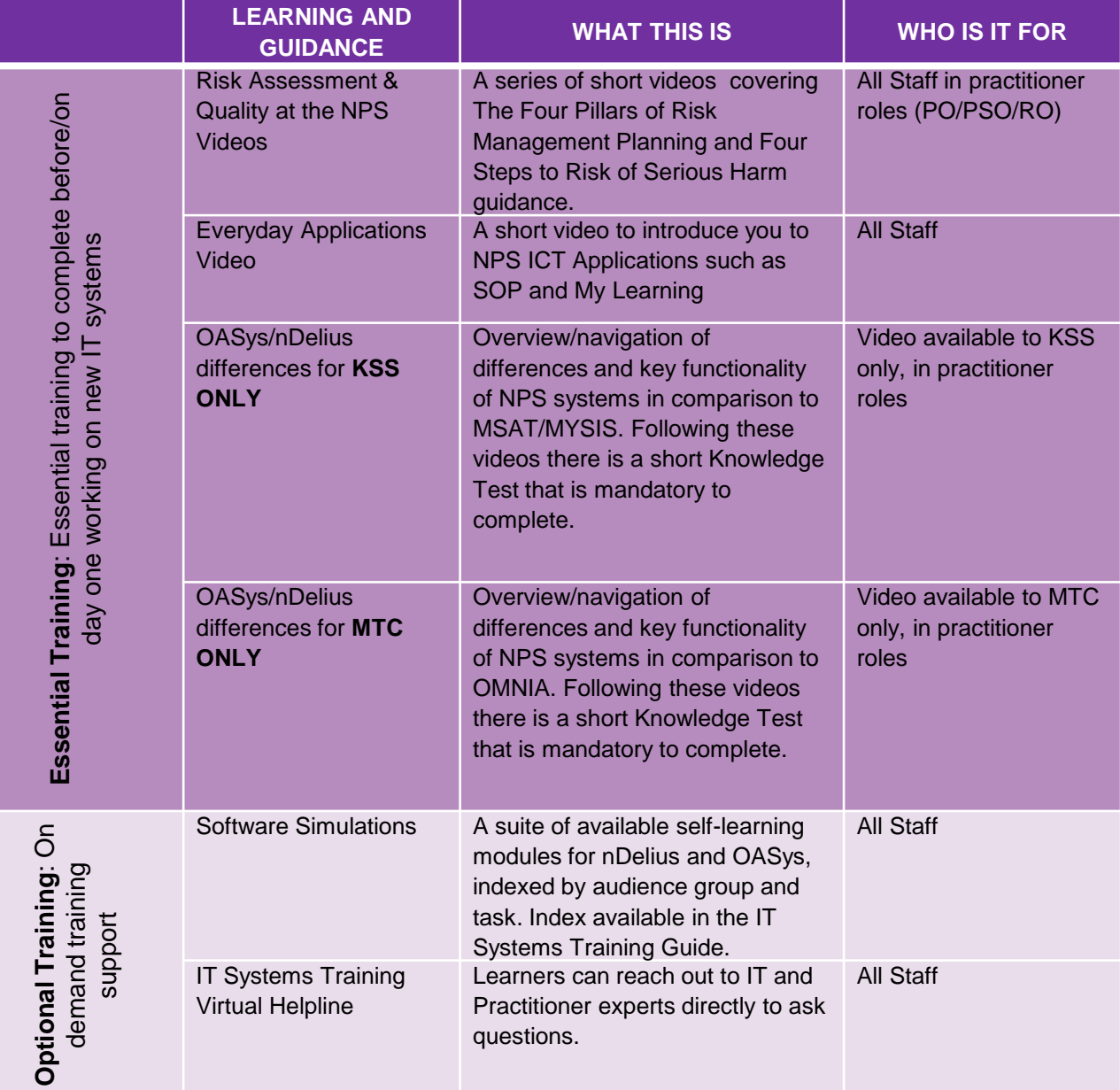

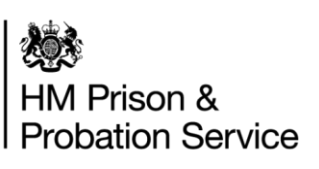

## **Where do I go for help? (1 of 2)**

We have a team of people who are happy to help you with your enquiries, see below for multiple ways to get in touch.

#### **MS Teams Virtual Helpline**

If you need help on anything related to NDelius and OASys then ask a question on our teams site **[here](https://teams.microsoft.com/l/team/19%3ad792cd71e86f45699fbd8b67c55da588%40thread.tacv2/conversations?groupId=ebb810e7-4a8c-4098-aded-b848135dfde3&tenantId=c6874728-71e6-41fe-a9e1-2e8c36776ad8)**

#### **Email**

If you are unable to access teams and would rather email then please email us using the below addresses:

General enquiries: [ITSystemsTrainingTransition@justice.gov.uk](mailto:ITSystemsTrainingTransition@justice.gov.uk) Enquiries from KSS: [KSSITSystemsTrainingTransition@justice.gov.uk](mailto:KSSITSystemsTrainingTransition@justice.gov.uk) Enquiries from MTC: [MTCITSystemsTrainingTransition@justice.gov.uk](mailto:MTCITSystemsTrainingTransition@justice.gov.uk)

#### **ICT Issues (If ICT is not functioning as expected)**

To access MOJ ICT support for ICT issues which are not NDelius or OASys training related (i.e passwords or login not working, error messages) **Phone:** 0800 917 5148

**Portal to log requests:** Click **[here](https://mojprod.service-now.com/moj_sp)** to log your request. Note that a new user's line manager will need to request account for this site.

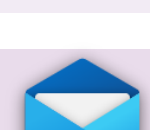

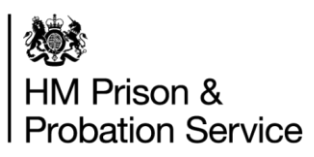

## **Where do I go for help? (2 of 2)**

**Civil Service Learning:** https://civilservicelearning.civilservice.gov.uk/ Users can then register for an account where applicable.

#### **Office 365 Online:** https://www.office.com/

This can be used to access and share documents and for Microsoft products such as MS Forms, Sway and Sharepoint

#### **Matrix Room Booking:** https://app.matrixbooking.com/

Used to book meeting rooms in location around the country. Not all meeting rooms can booked be this way though.

#### **Travel and Accommodation Booking:** https://travel.crowncommercial.gov.uk/ This should be used to register to book travel and accommodation. The service is known as DiGiTS and links to the CTM website.

#### **Generating a SOP Password:**

https://hmpps.myhub.sscl.com/i-am-an-employee/sop-system-and-support/sop-loginand-set-up

**EQUiP Enquiries:** equip.admin@justice.gov.uk

**NDelius Password Reset:** https://password-reset.probation.service.justice.gov.uk/public/forgottenpassword

**SSCL** Phone: **0845 241 5351** 

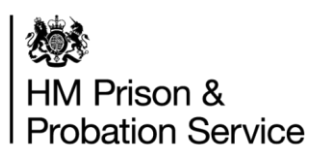

## **Part 2: NDelius and OASys Software Simulation Index by Job Title**

All the NDelius and OASys software simulations have been mapped across to different Job Titles. Please refer to the section that fits your job title the best to see the software simulations identified as most relevant for you.

#### **Job Title Categories**

- 1. Operational Case Admin, Business Managers, SPOs, POs, PSOs
- 2. Operational Receptionists
- 3. UPW Admin and UPW Co-Ordinators
- 4. UPW Supervisors
- 5. Approved Premises
- 6. Accredited Programmes
- 7. Partnerships
- 8. Corporate Services Admin

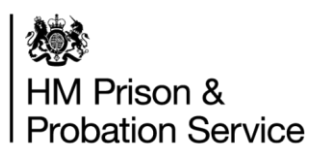

## **1. Operational Case Admin, Business Managers, SPOs, POs and PSOs**

This section shows tables of all the NDelius and OASys Software Simulations Relevant to **Operational Case Admin, Business Managers, SPOs, POs and PSOs.** 

Before accessing your software simulations please note:

- This is 'On-Demand' training. This means that you access the training as and when you need it, there is not an expectation that you need to complete all this training.
- For some organisations, once you click the link you will go to a blank page with an 'ENROL ME' button. Click 'Enrol Me' and 'Enter' in order to access the software simulation. Note that depending on the size of your screen you might need to scroll down to find the 'Enrol Me' button.
- Not all your software simulations will be available straight away. We are working on uploading these in priority order

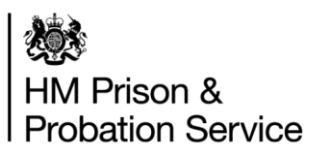

#### **Operational Case Admin, Business Manager, SPOs, POs & PSOs:** Software Simulations for NDelius

Please use this **[link](https://mydevelopment.org.uk/course/index.php?categoryid=859)** to access all of the **NDelius** Self-Learning Modules. In the tables below, you will find all the relevant modules available for your job role.

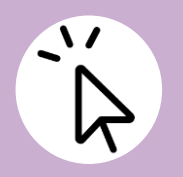

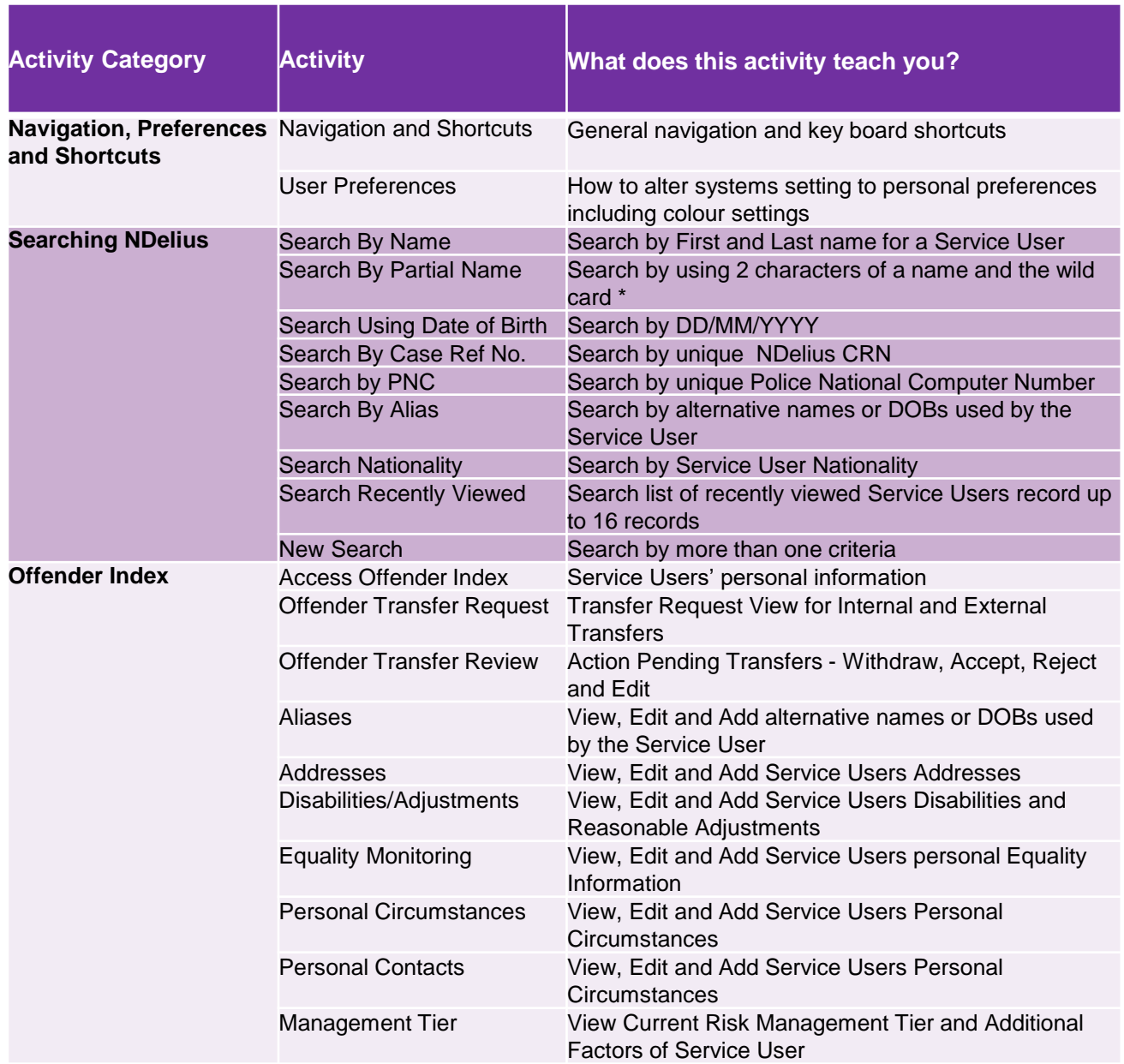

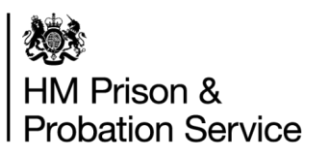

### **Operational Case Admin, Business Manager, SPO, PO & PSO:** Software Simulations for NDelius

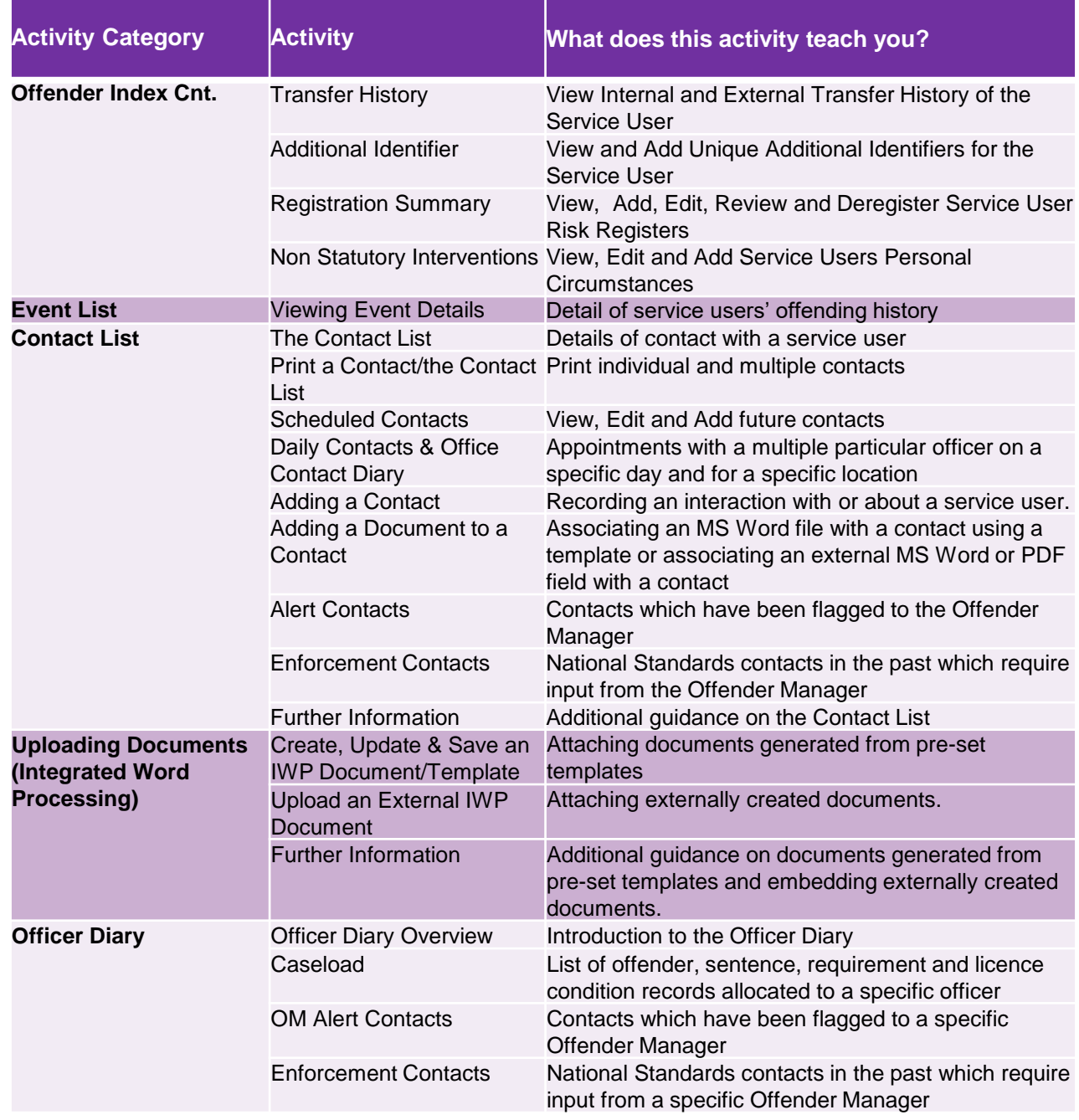

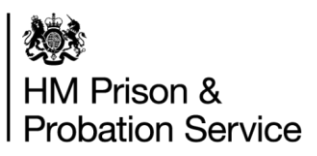

### **Operational Case Admin, Business Manager, SPO, PO & PSO:** Software Simulations for NDelius

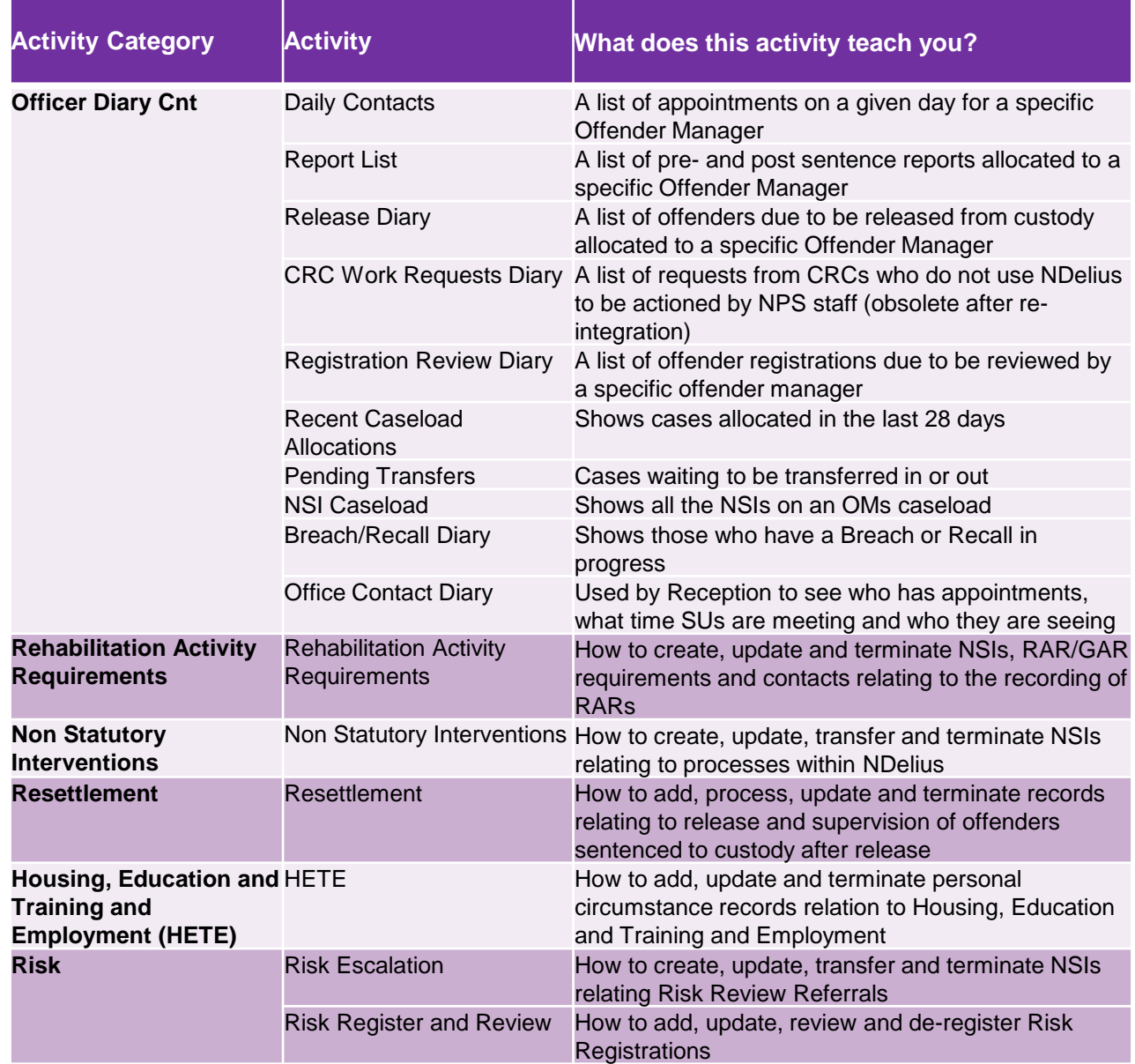

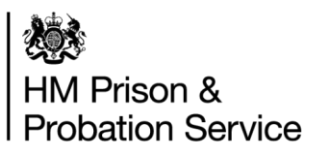

#### **Operational Case Admin, Business Manager, SPO, PO & PSO:** Software Simulations for OASys

Please use this **[link](https://mydevelopment.org.uk/course/view.php?id=6362)** to access all of the **OASys** Self-Learning Modules. In the tables below, you will find all the relevant modules available for your job role.

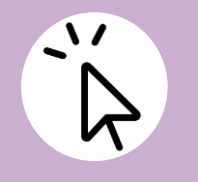

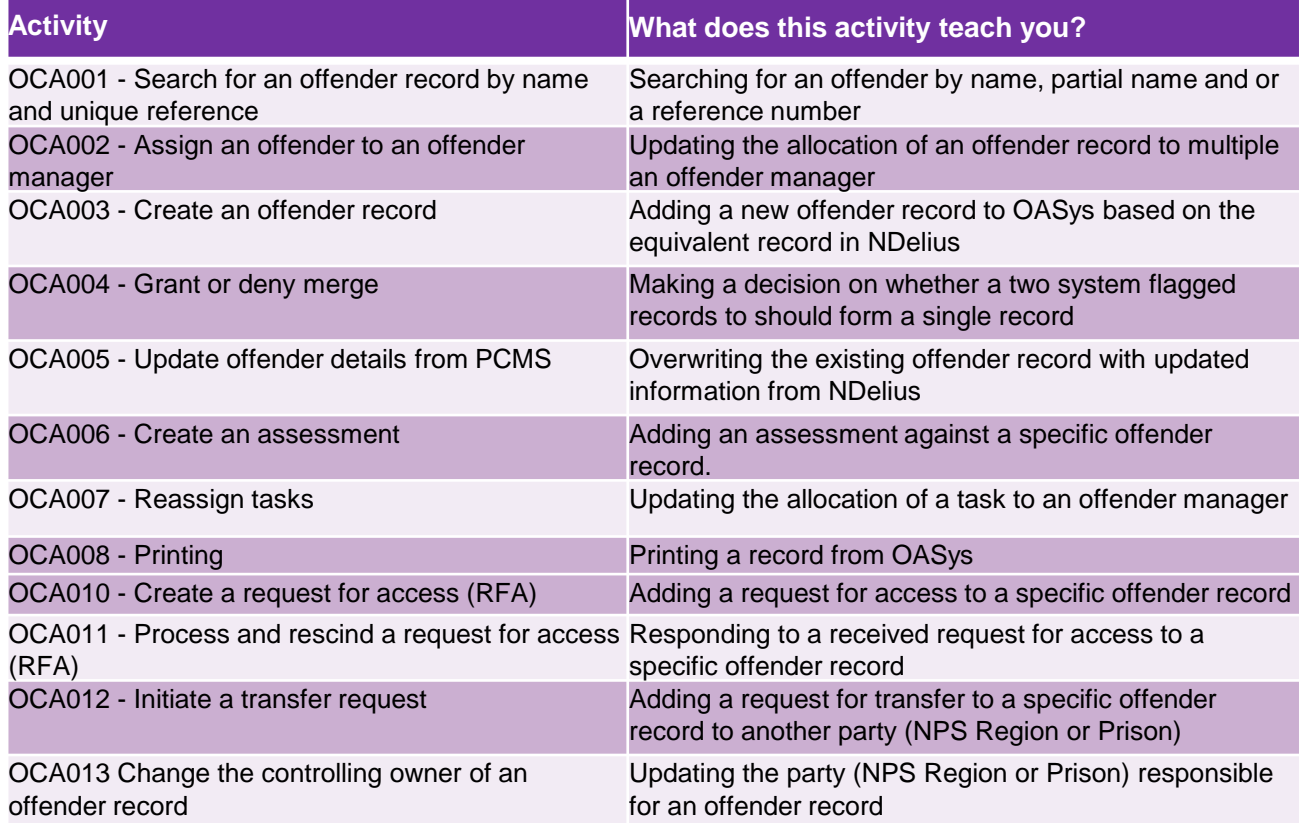

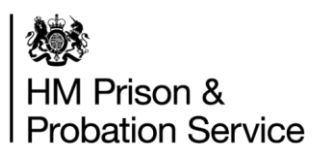

## **2. Operational Receptionists**

This section shows tables of all the NDelius and OASys Software Simulations Relevant to **Operational Receptionists.**

Before accessing your software simulations please note:

- This is 'On-Demand' training. This means that you access the training as and when you need it, there is not an expectation that you need to complete all this training.
- For some organisations, once you click the link you will go to a blank page with an 'ENROL ME' button. Click 'Enrol Me' and 'Enter' in order to access the software simulation. Note that depending on the size of your screen you might need to scroll down to find the 'Enrol Me' button.
- Not all your software simulations will be available straight away. We are working on uploading these in priority order

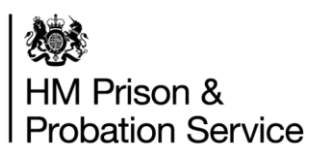

### **Operational Receptionists** Software Simulations for NDelius

Please use this **[link](https://mydevelopment.org.uk/course/index.php?categoryid=859)** to access all of the **NDelius** Self-Learning Modules. In the tables below, you will find all the relevant modules available for your job role.

 $\mathbf{U}$ 

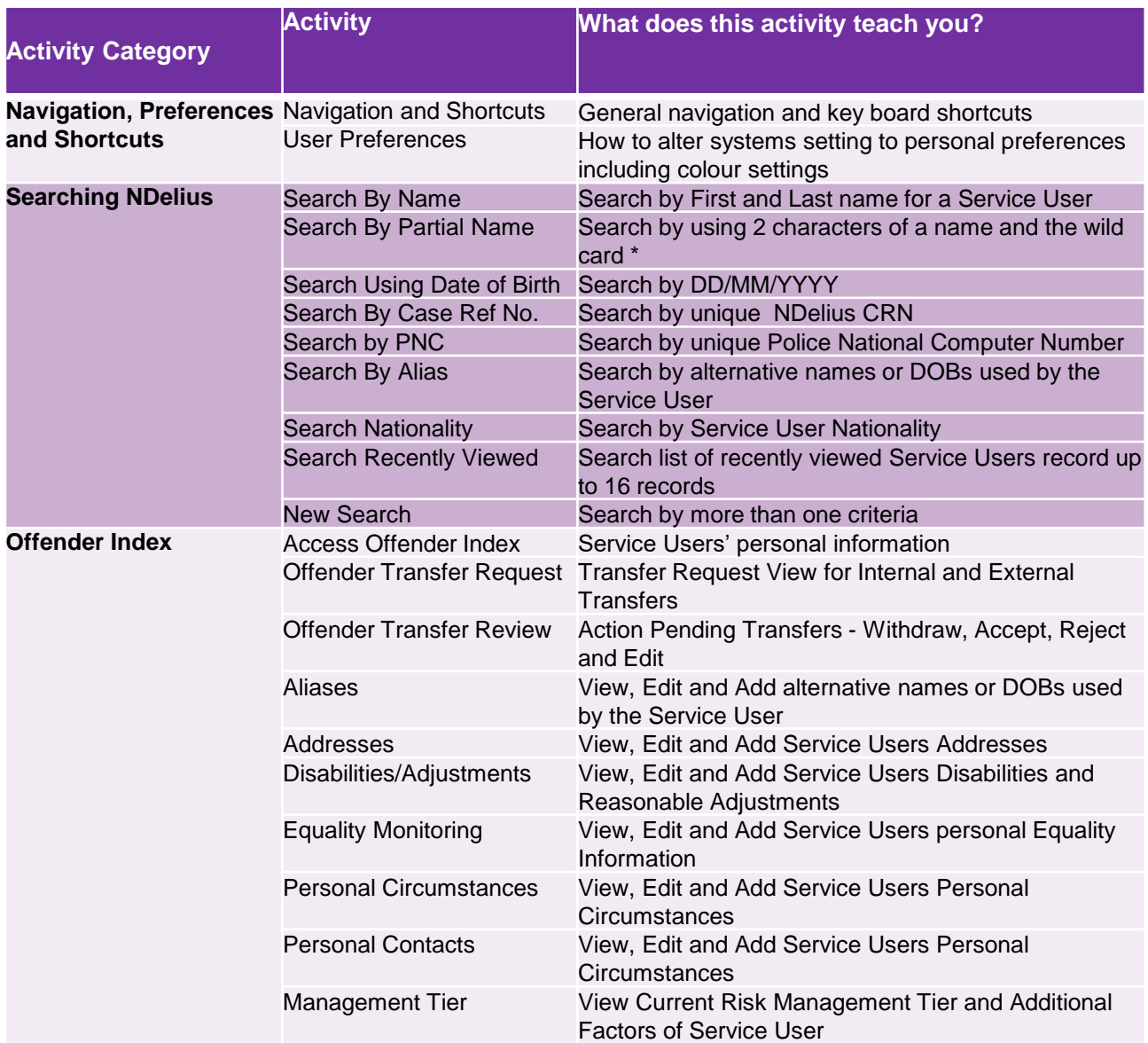

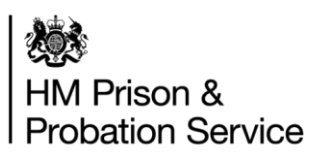

### **Operational Receptionists** Software Simulations for NDelius

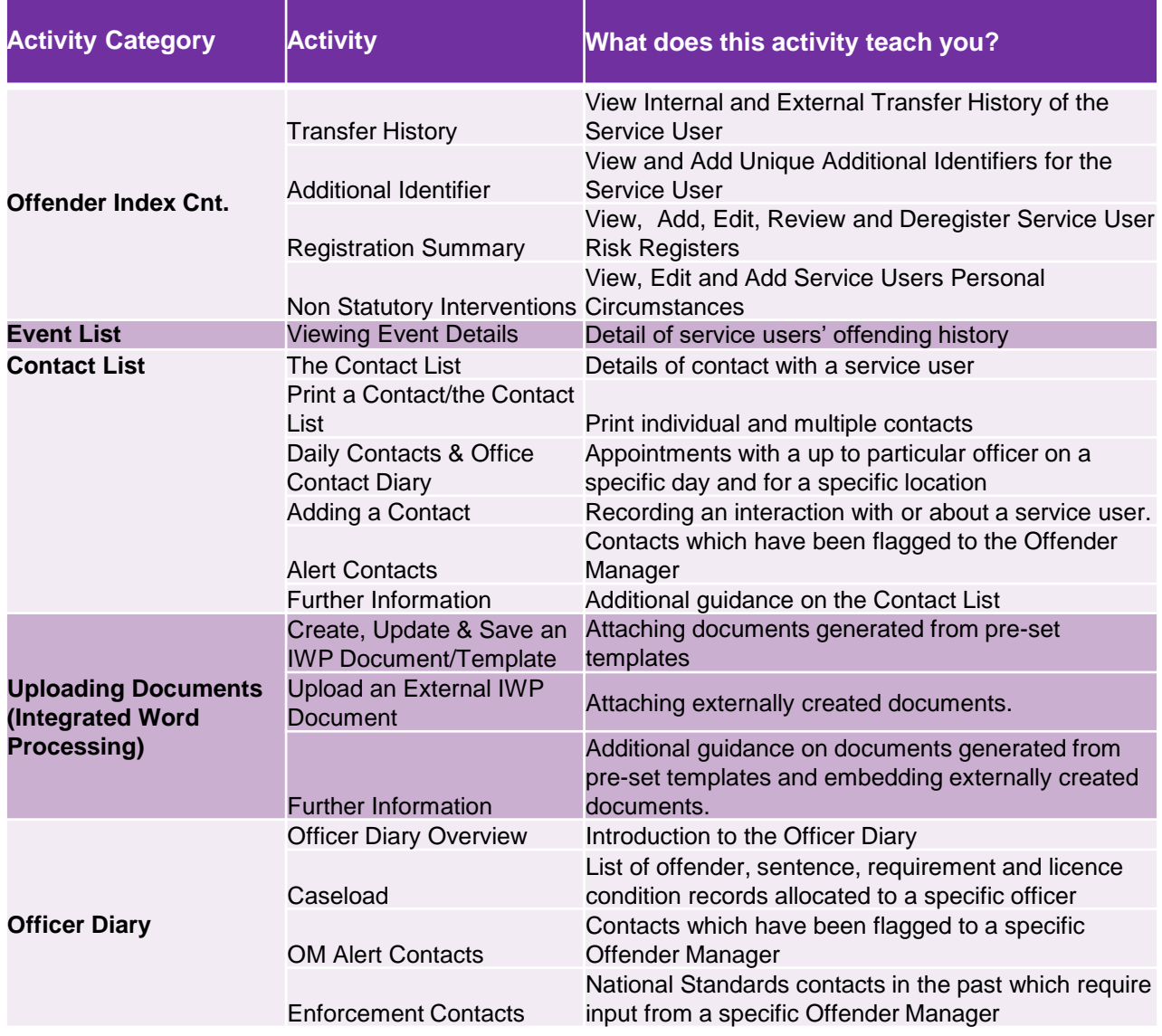

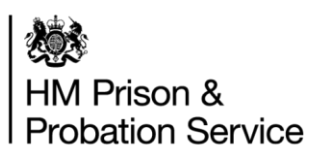

### **Operational Receptionists** Software Simulations for NDelius

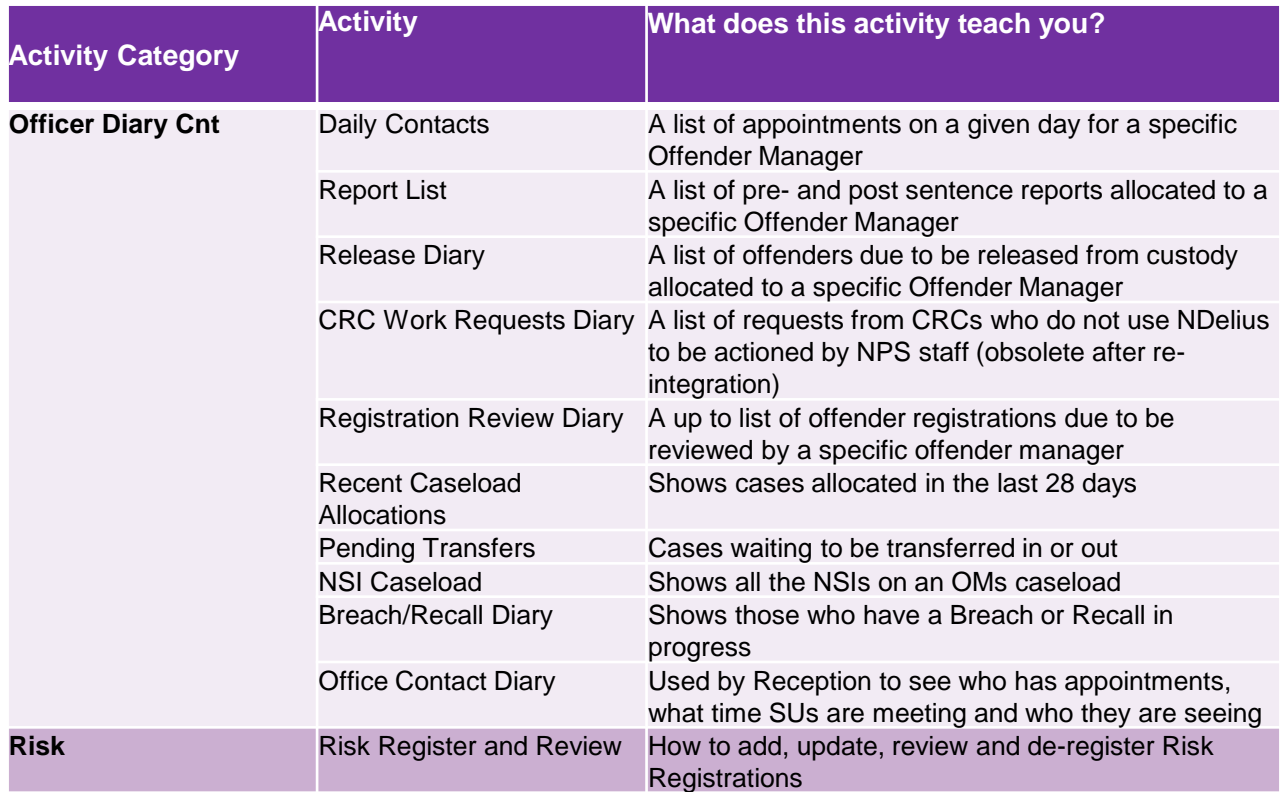

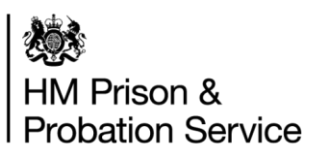

### **Operational Receptionists** Software Simulations for OASys

Please use this **[link](https://mydevelopment.org.uk/course/view.php?id=6362)** to access all of the **OASys** Self-Learning Modules. In the tables below, you will find all the relevant modules available for your job role.

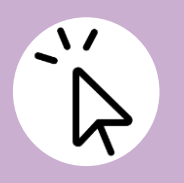

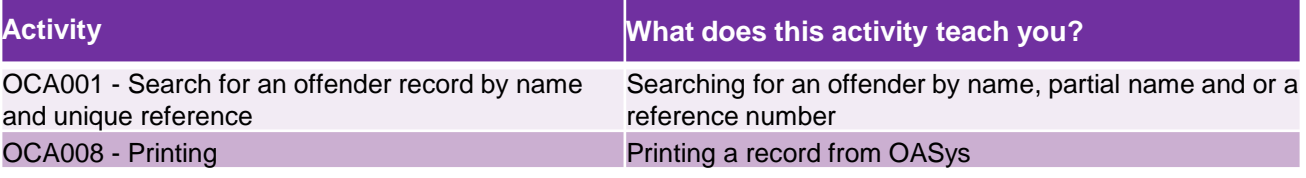

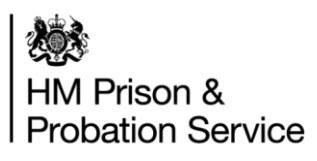

## **3. Unpaid Work Admin and Unpaid Work Co-Ordinators**

This section shows tables of all the NDelius and OASys Software Simulations Relevant to **UPW Admin and UPW Co-Ordinators**

Before accessing your software simulations please note:

- This is 'On-Demand' training. This means that you access the training as and when you need it, there is not an expectation that you need to complete all this training.
- For some organisations, once you click the link you will go to a blank page with an 'ENROL ME' button. Click 'Enrol Me' and 'Enter' in order to access the software simulation. Note that depending on the size of your screen you might need to scroll down to find the 'Enrol Me' button.
- Not all your software simulations will be available straight away. We are working on uploading these in priority order

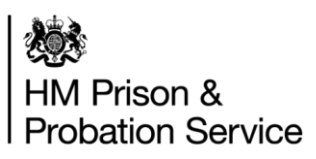

### **UPW Admin and UPW Co-Ordinators** Software Simulations for NDelius

Please use this **[link](https://mydevelopment.org.uk/course/index.php?categoryid=859)** to access all of the **NDelius** Self-Learning Modules. In the tables below, you will find all the relevant modules available for your job role.

 $\Lambda$ 

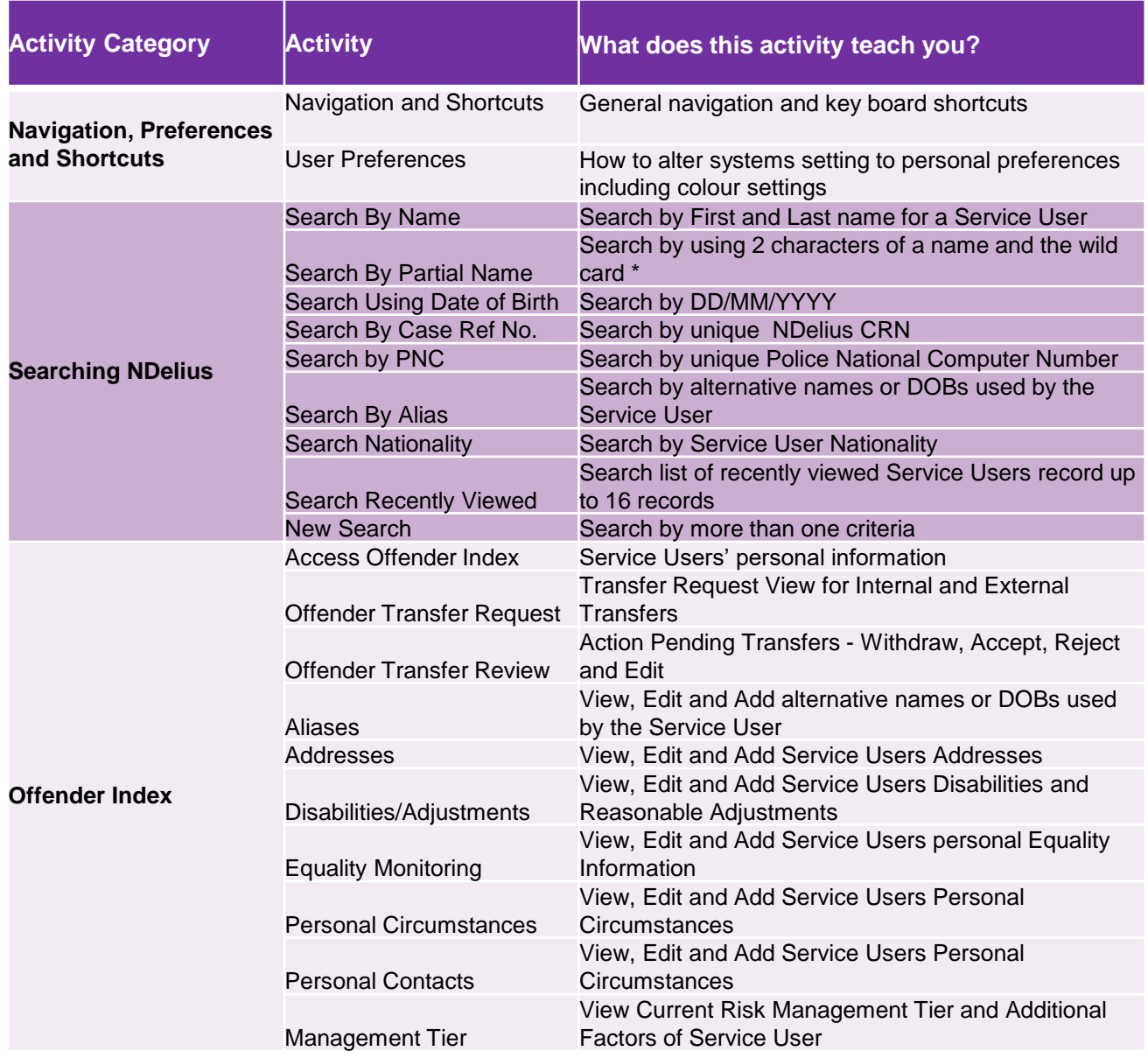

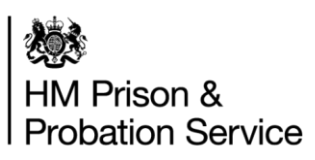

### **UPW Admin and UPW Co-Ordinators** Software Simulations for NDelius

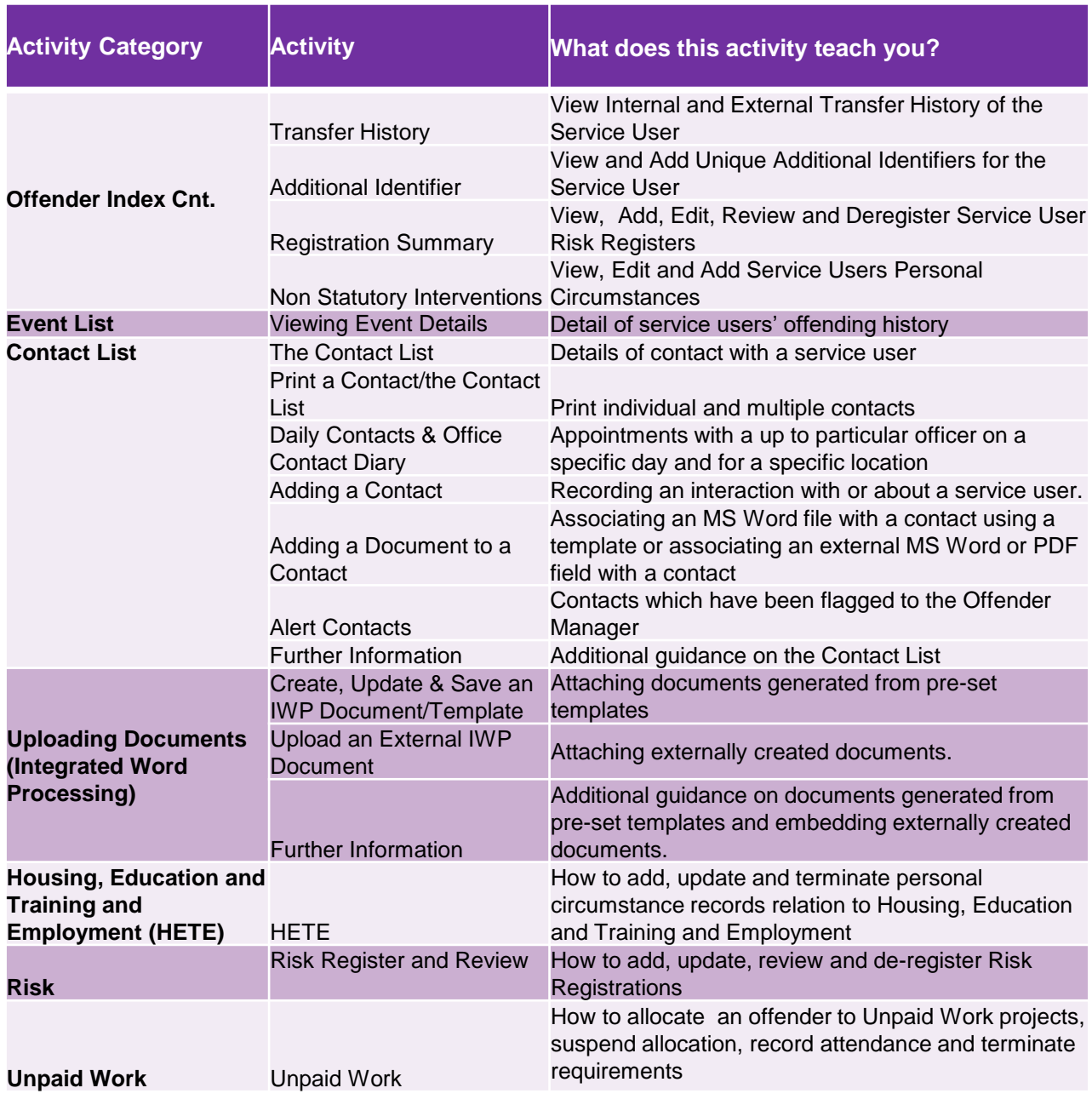

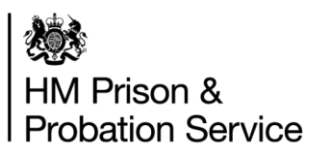

#### **UPW Admin and UPW Co-Ordinators** Software Simulations for NDelius

Please use this **[link](https://mydevelopment.org.uk/course/view.php?id=6362)** to access all of the **OASys** Self-Learning Modules. In the tables below, you will find all the relevant modules available for your job role.

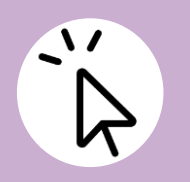

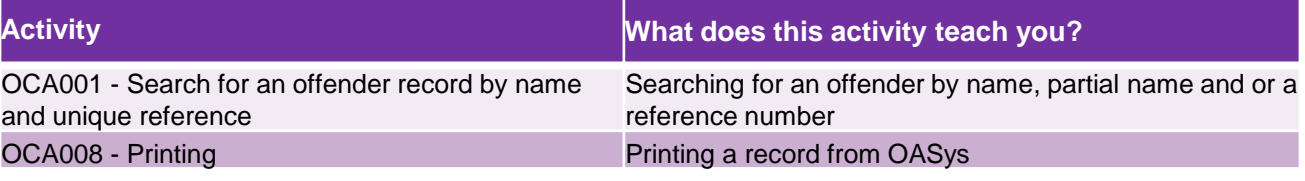

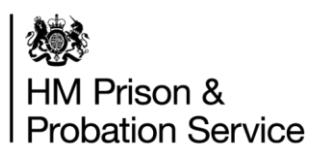

## **4. Unpaid Work Supervisors**

This section shows tables of all the NDelius and OASys Software Simulations Relevant to **Unpaid Work Supervisors**

Before accessing your software simulations please note:

- This is 'On-Demand' training. This means that you access the training as and when you need it, there is not an expectation that you need to complete all this training.
- For some organisations, once you click the link you will go to a blank page with an 'ENROL ME' button. Click 'Enrol Me' and 'Enter' in order to access the software simulation. Note that depending on the size of your screen you might need to scroll down to find the 'Enrol Me' button.
- Not all your software simulations will be available straight away. We are working on uploading these in priority order

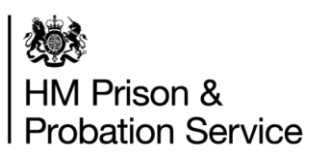

### **Unpaid Work Supervisors** Software Simulations for NDelius

Please use this **[link](https://mydevelopment.org.uk/course/index.php?categoryid=859)** to access all of the **NDelius** Self-Learning Modules. In the tables below, you will find all the relevant modules available for your job role.

 $\Lambda$ 

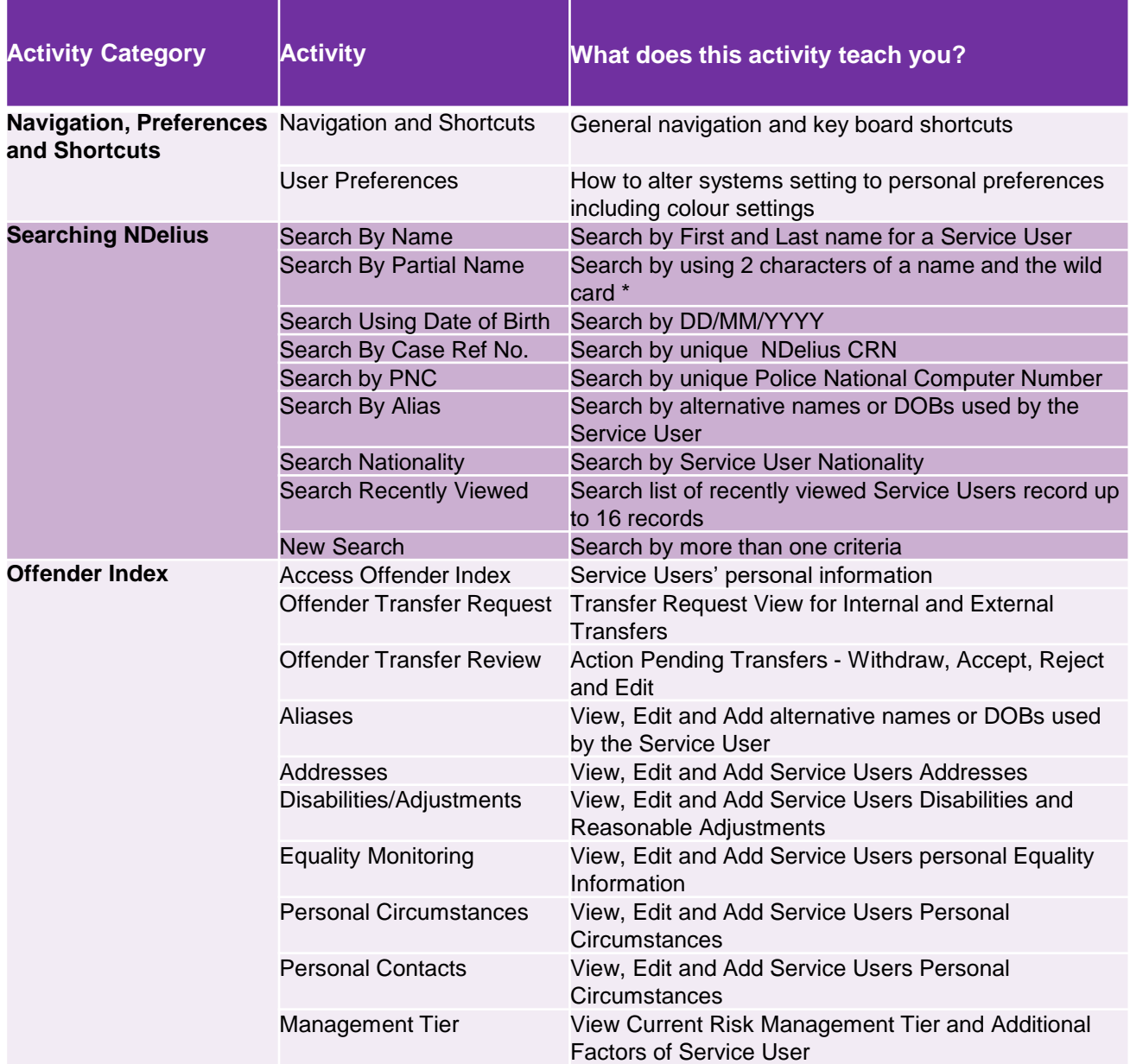

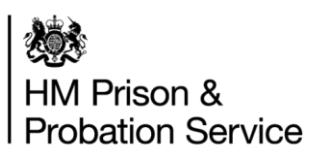

### **Unpaid Work Supervisors** Software Simulations for NDelius

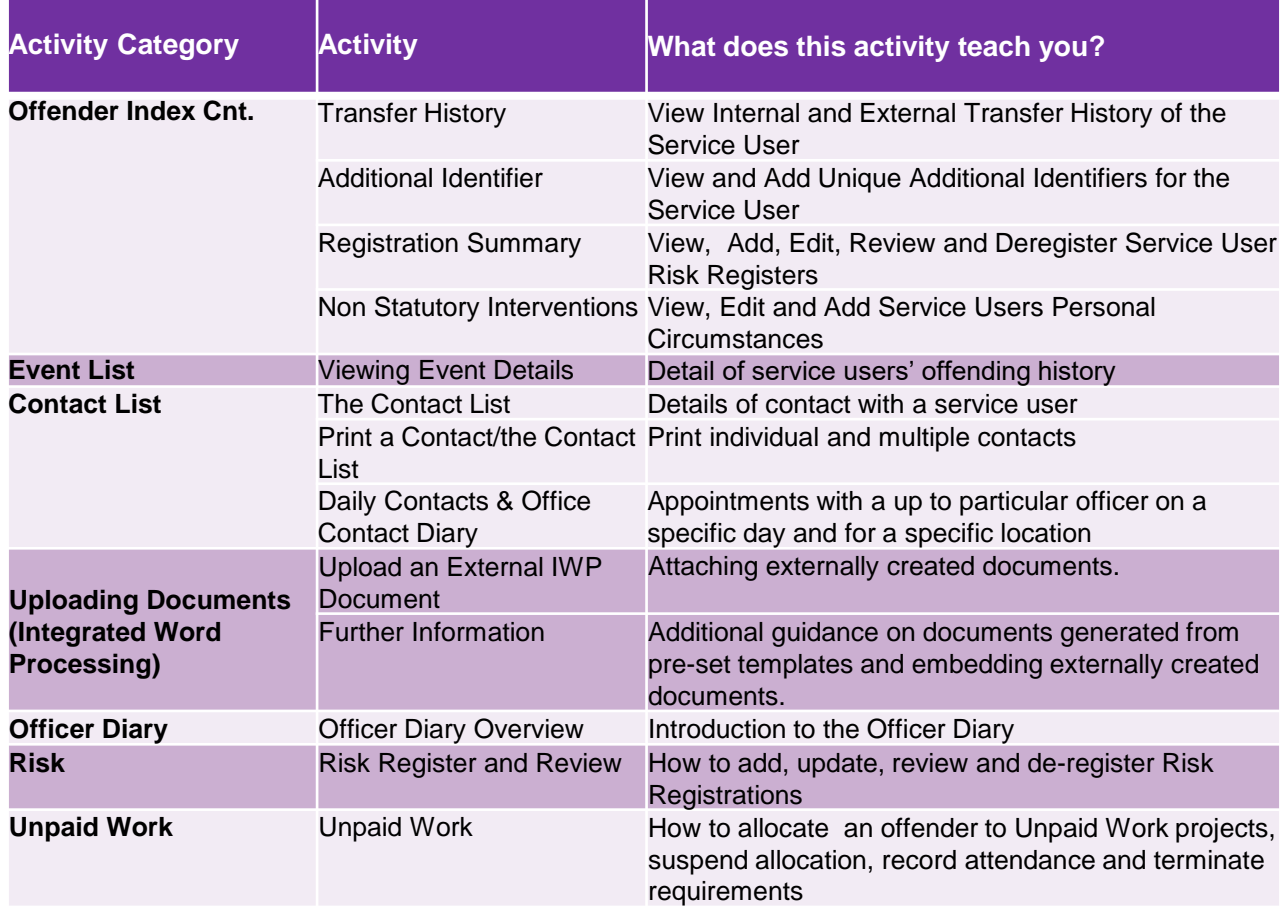

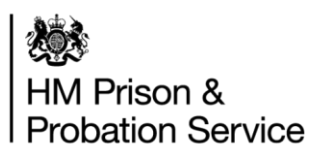

# **5. Approved Premises**

This section shows tables of all the NDelius and OASys Software Simulation Relevant to **Approved Premises**

Before accessing your software simulations please note:

- This is 'On-Demand' training. This means that you access the training as and when you need it, there is not an expectation that you need to complete all this training.
- For some organisations, once you click the link you will go to a blank page with an 'ENROL ME' button. Click 'Enrol Me' and 'Enter' in order to access the software simulation. Note that depending on the size of your screen you might need to scroll down to find the 'Enrol Me' button.
- Not all your software simulations will be available straight away. We are working on uploading these in priority order

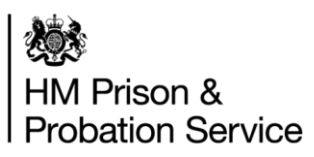

### **Approved Premises** Software Simulations for NDelius

Please use this **[link](https://mydevelopment.org.uk/course/index.php?categoryid=859)** to access all of the **NDelius** Self-Learning Modules. In the tables below, you will find all the relevant modules available for your job role.

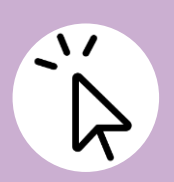

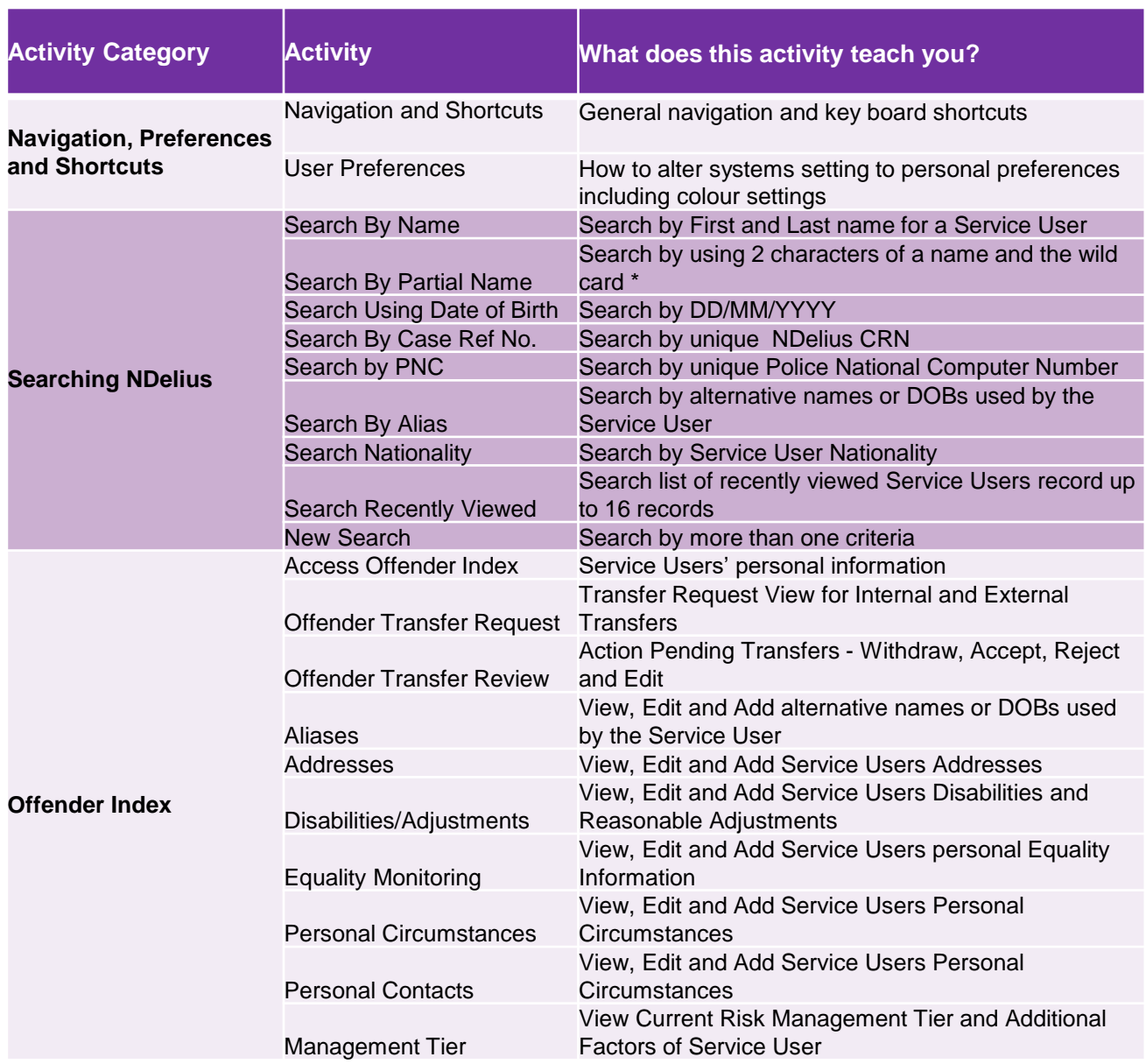

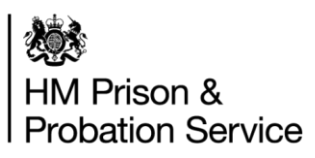

### **Approved Premises** Software Simulations for NDelius

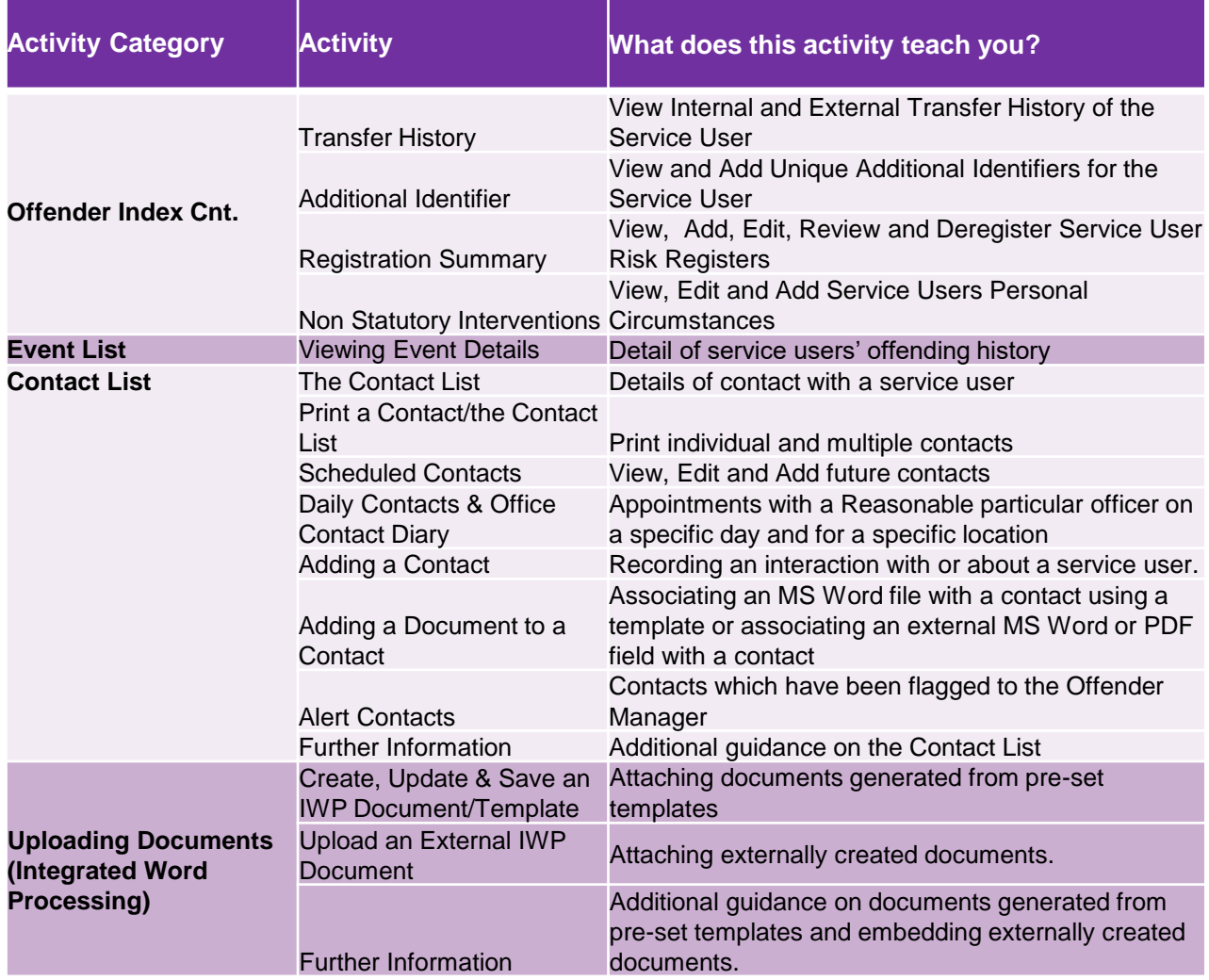

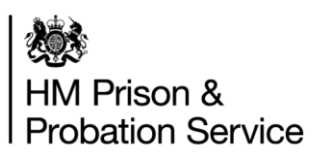

### **Approved Premises** Software Simulations for NDelius

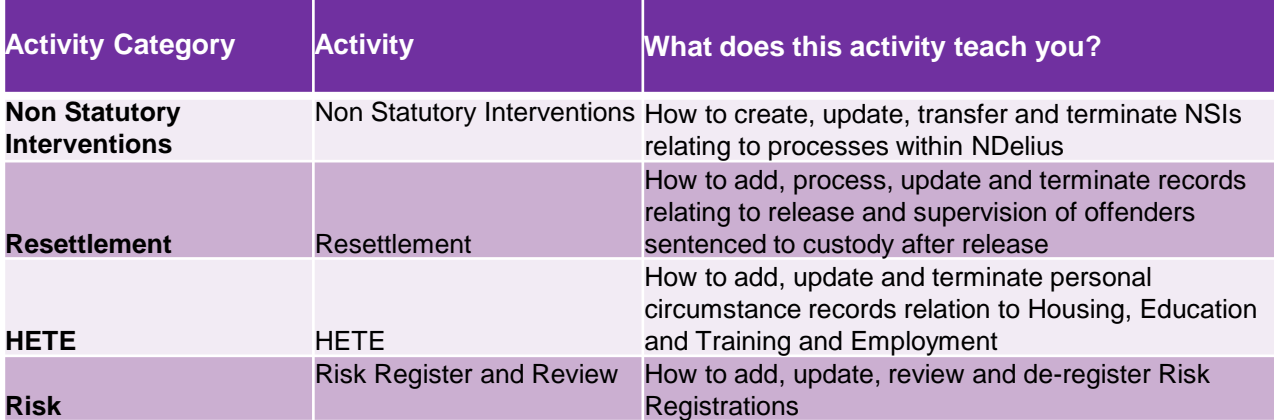

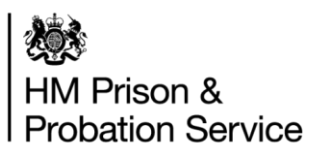

### **Approved Premises** Software Simulations for OASys

Please use this **[link](https://mydevelopment.org.uk/course/view.php?id=6362)** to access all of the **OASys** Self-Learning Modules. In the tables below, you will find all the relevant modules available for your job role.

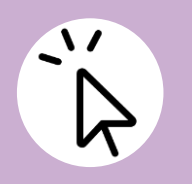

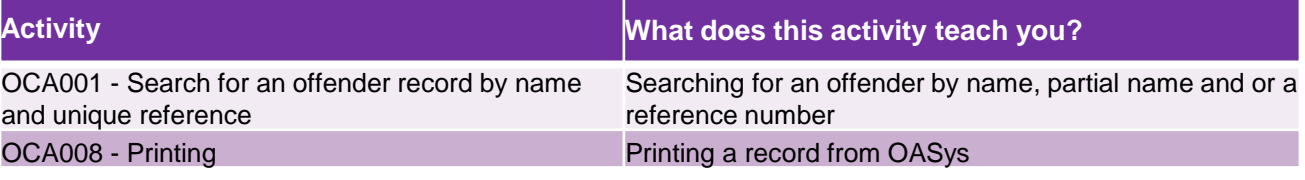

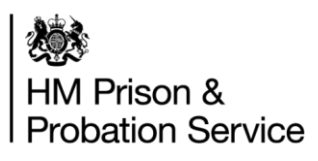

# **6. Accredited Programmes**

This section shows tables of all the NDelius and OASys Software Simulation Relevant to **Accredited Programmes**

Before accessing your software simulations please note:

- This is 'On-Demand' training. This means that you access the training as and when you need it, there is not an expectation that you need to complete all this training.
- For some organisations, once you click the link you will go to a blank page with an 'ENROL ME' button. Click 'Enrol Me' and 'Enter' in order to access the software simulation. Note that depending on the size of your screen you might need to scroll down to find the 'Enrol Me' button.
- Not all your software simulations will be available straight away. We are working on uploading these in priority order

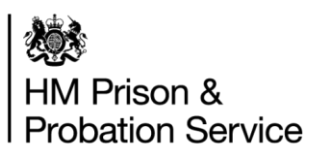

### **Accredited Programmes** Software Simulations for NDelius

Please use this **[link](https://mydevelopment.org.uk/course/index.php?categoryid=859)** to access all of the **NDelius** Self-Learning Modules. In the tables below, you will find all the relevant modules available for your job role.

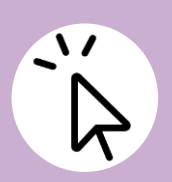

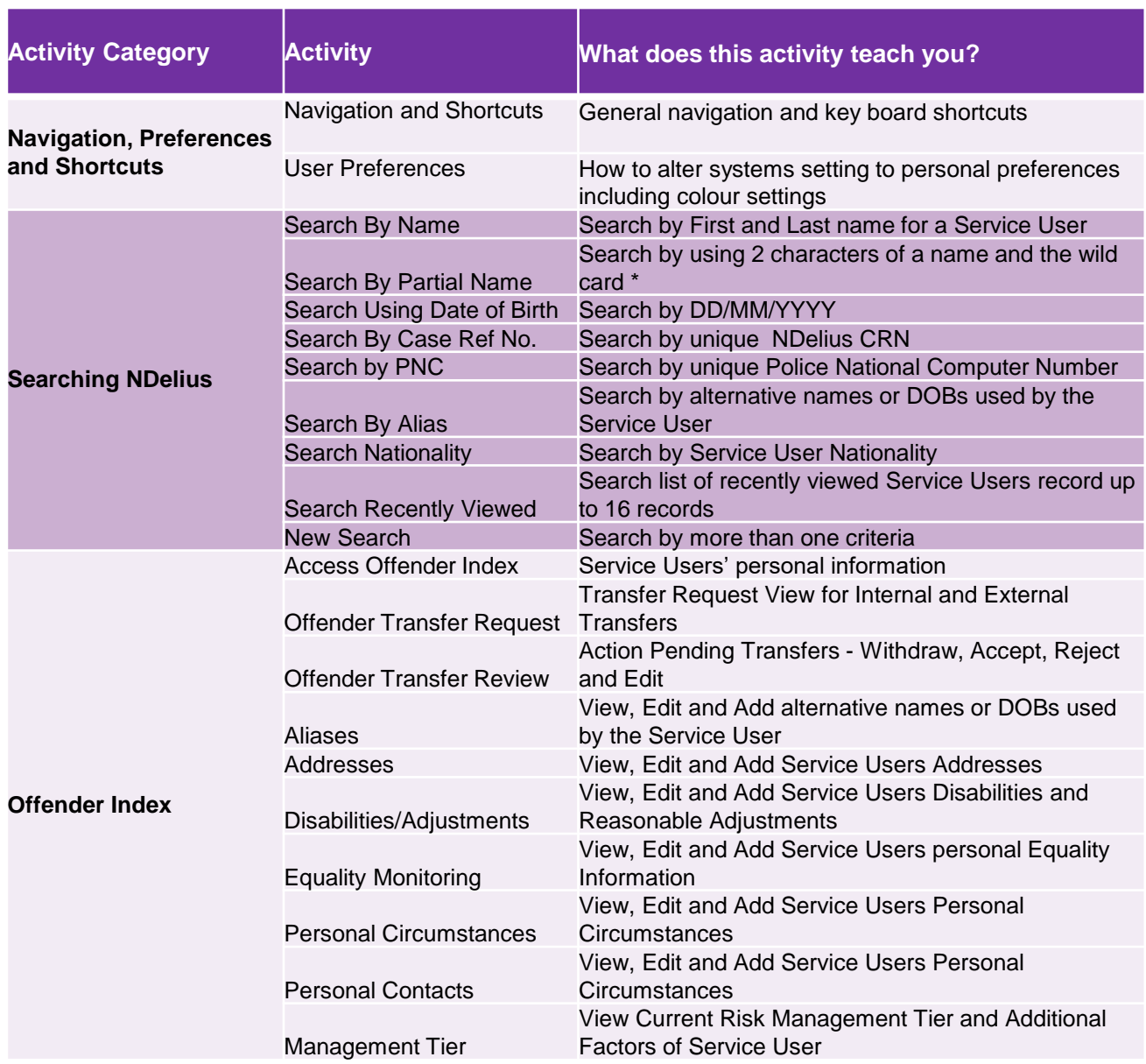

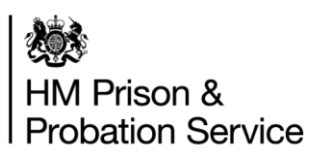

### **Accredited Programmes** Software Simulations for NDelius

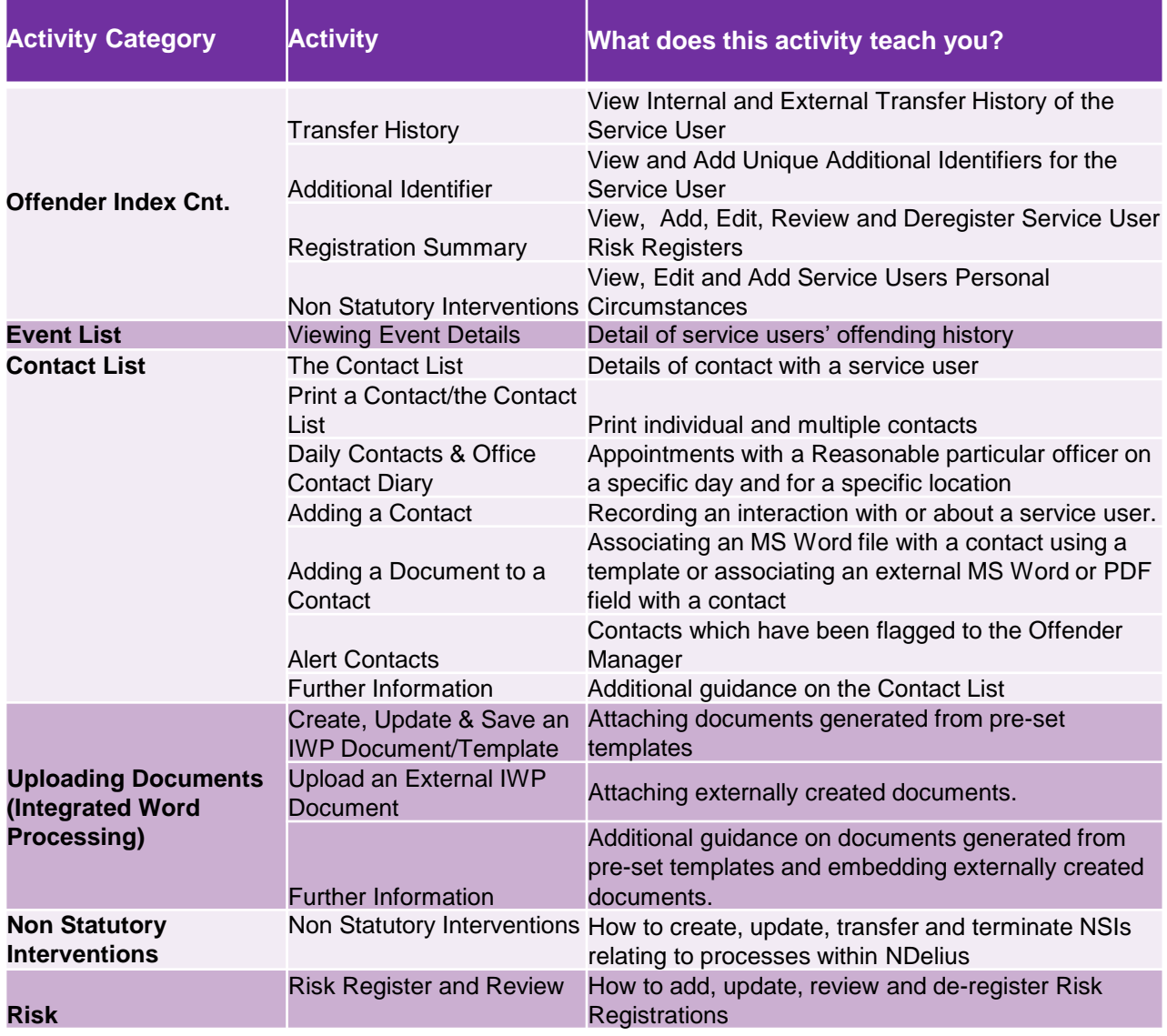

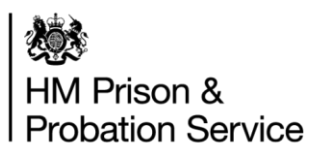

### **Accredited Programmes** Software Simulations for NDelius

Please use this **[link](https://mydevelopment.org.uk/course/view.php?id=6362)** to access all of the **OASys** Self-Learning Modules. In the tables below, you will find all the relevant modules available for your job role.

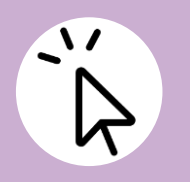

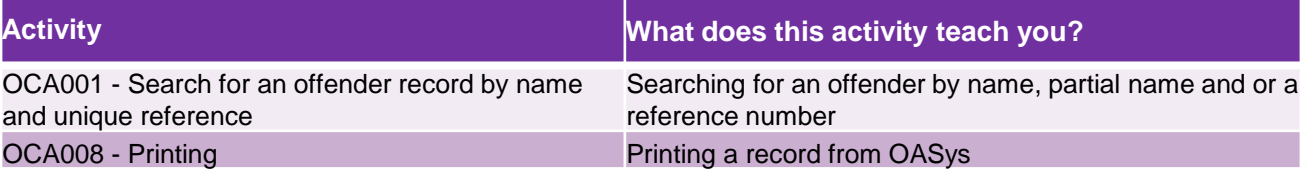

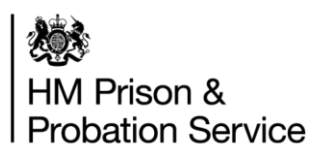

# **7. Partnerships**

This section shows tables of all the NDelius and OASys Software Simulation Relevant to **Partnerships**

Before accessing your software simulations please note:

- This is 'On-Demand' training. This means that you access the training as and when you need it, there is not an expectation that you need to complete all this training.
- For some organisations, once you click the link you will go to a blank page with an 'ENROL ME' button. Click 'Enrol Me' and 'Enter' in order to access the software simulation. Note that depending on the size of your screen you might need to scroll down to find the 'Enrol Me' button.
- Not all your software simulations will be available straight away. We are working on uploading these in priority order

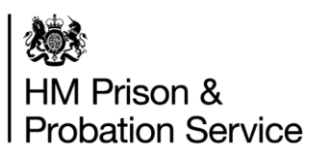

### **Partnerships** Software Simulations for NDelius

Please use this **[link](https://mydevelopment.org.uk/course/index.php?categoryid=859)** to access all of the **NDelius** Self-Learning Modules. In the tables below, you will find all the relevant modules available for your job role.

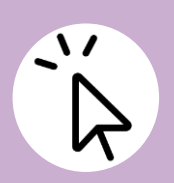

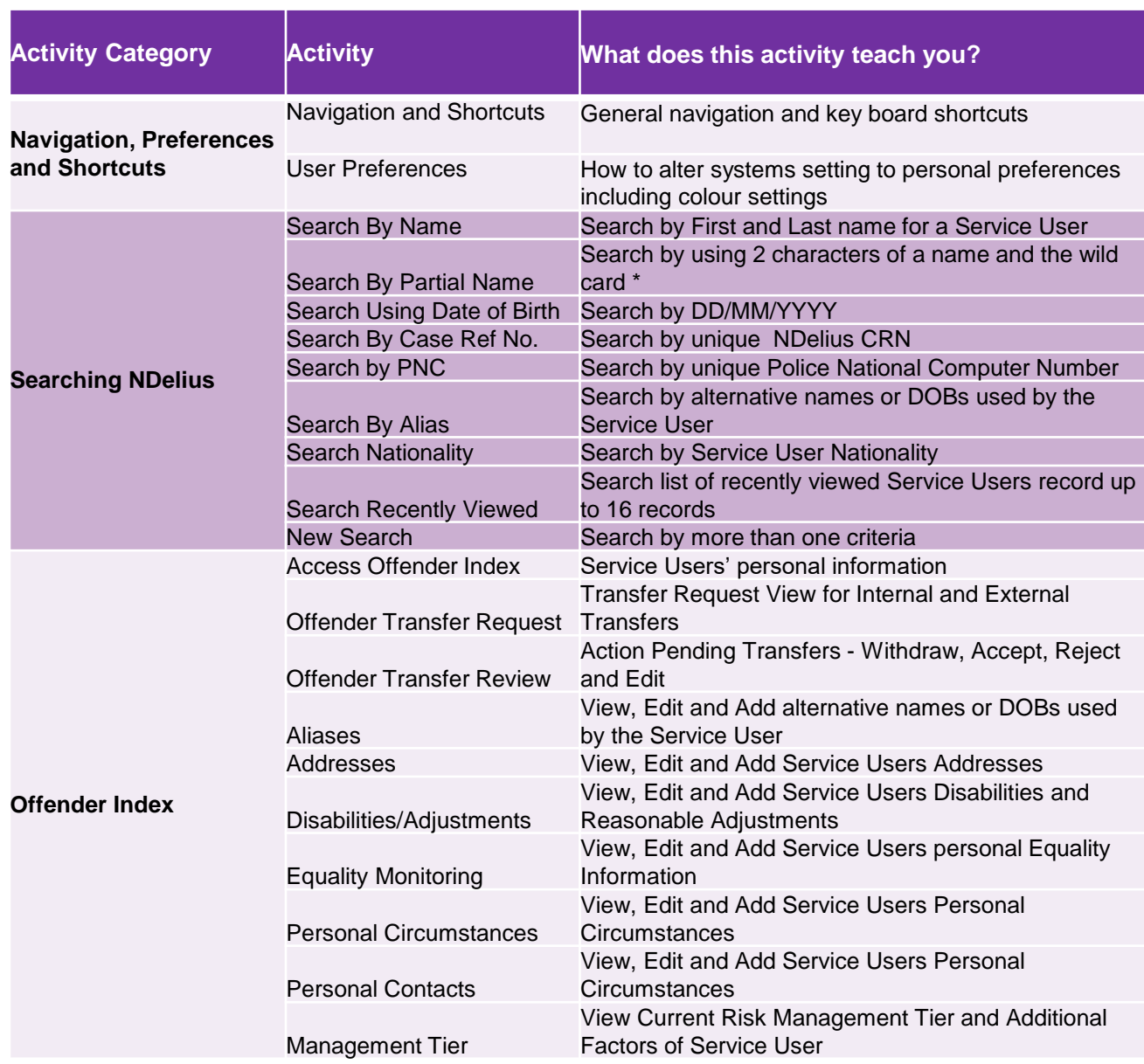

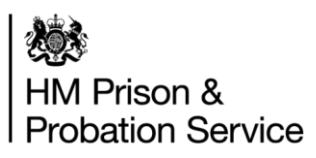

### **Partnerships** Software Simulations for NDelius

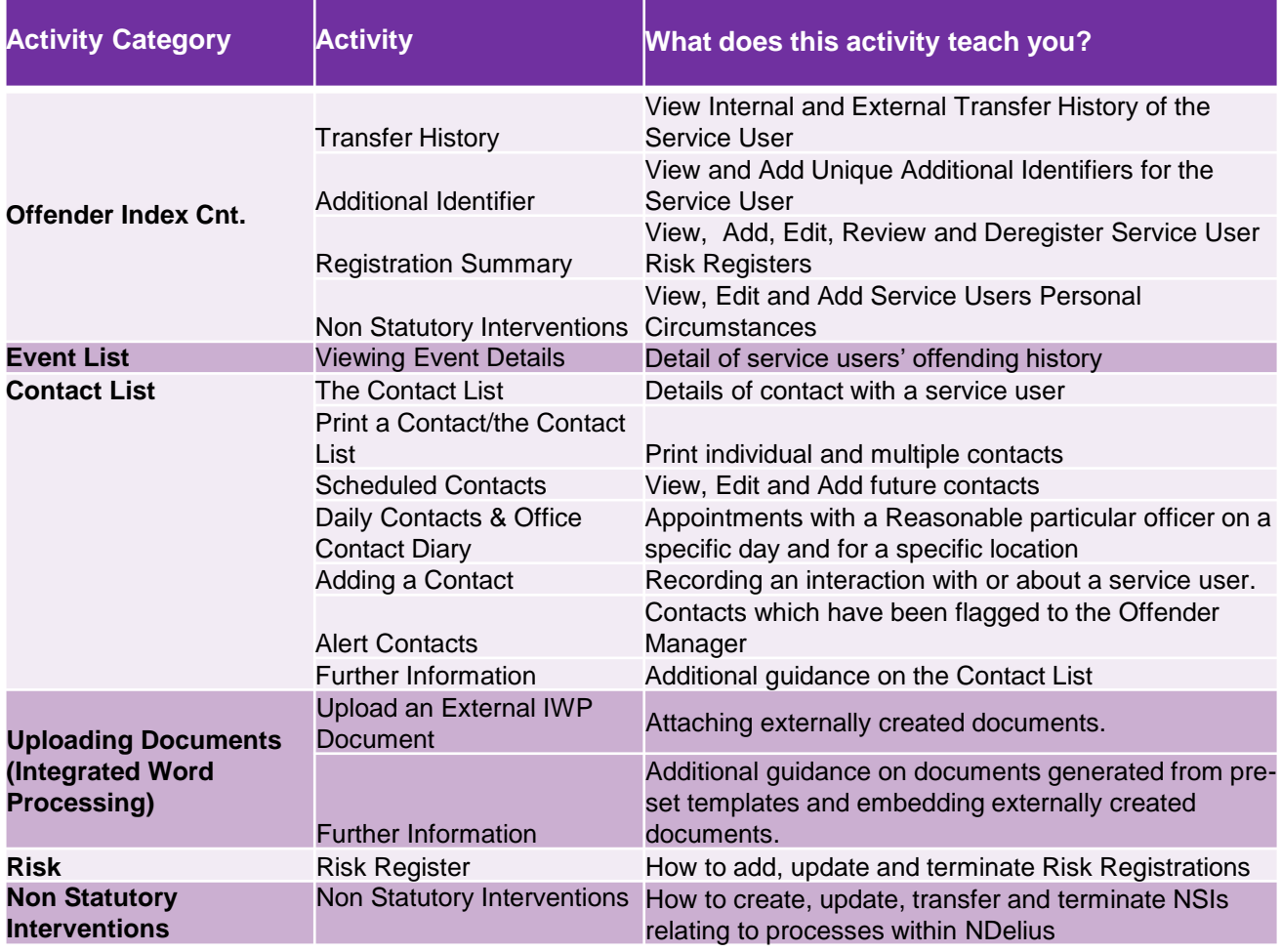

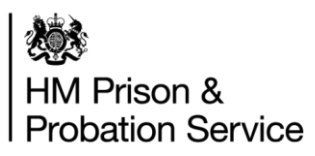

### **Partnerships** Software Simulations for OASys

Please use this **[link](https://mydevelopment.org.uk/course/view.php?id=6362)** to access all of the **OASys** Self-Learning Modules. In the tables below, you will find all the relevant modules available for your job role.

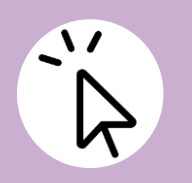

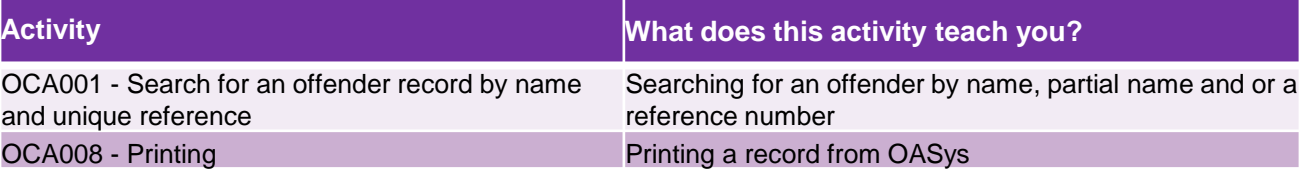

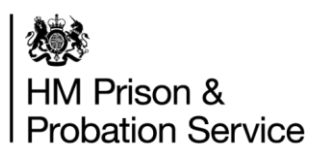

## **8. Corporate Services Admin**

This section shows tables of all the NDelius and OASys Software Simulation Relevant to **Corporate Services Admin**

Before accessing your software simulations please note:

- This is 'On-Demand' training. This means that you access the training as and when you need it, there is not an expectation that you need to complete all this training.
- For some organisations, once you click the link you will go to a blank page with an 'ENROL ME' button. Click 'Enrol Me' and 'Enter' in order to access the software simulation. Note that depending on the size of your screen you might need to scroll down to find the 'Enrol Me' button.
- Not all your software simulations will be available straight away. We are working on uploading these in priority order

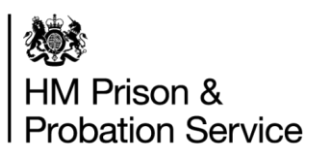

### **Corporate Services Admin** Software Simulations for NDelius

Please use this **[link](https://mydevelopment.org.uk/course/index.php?categoryid=859)** to access all of the **NDelius** Self-Learning Modules. In the tables below, you will find all the relevant modules available for your job role.

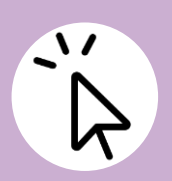

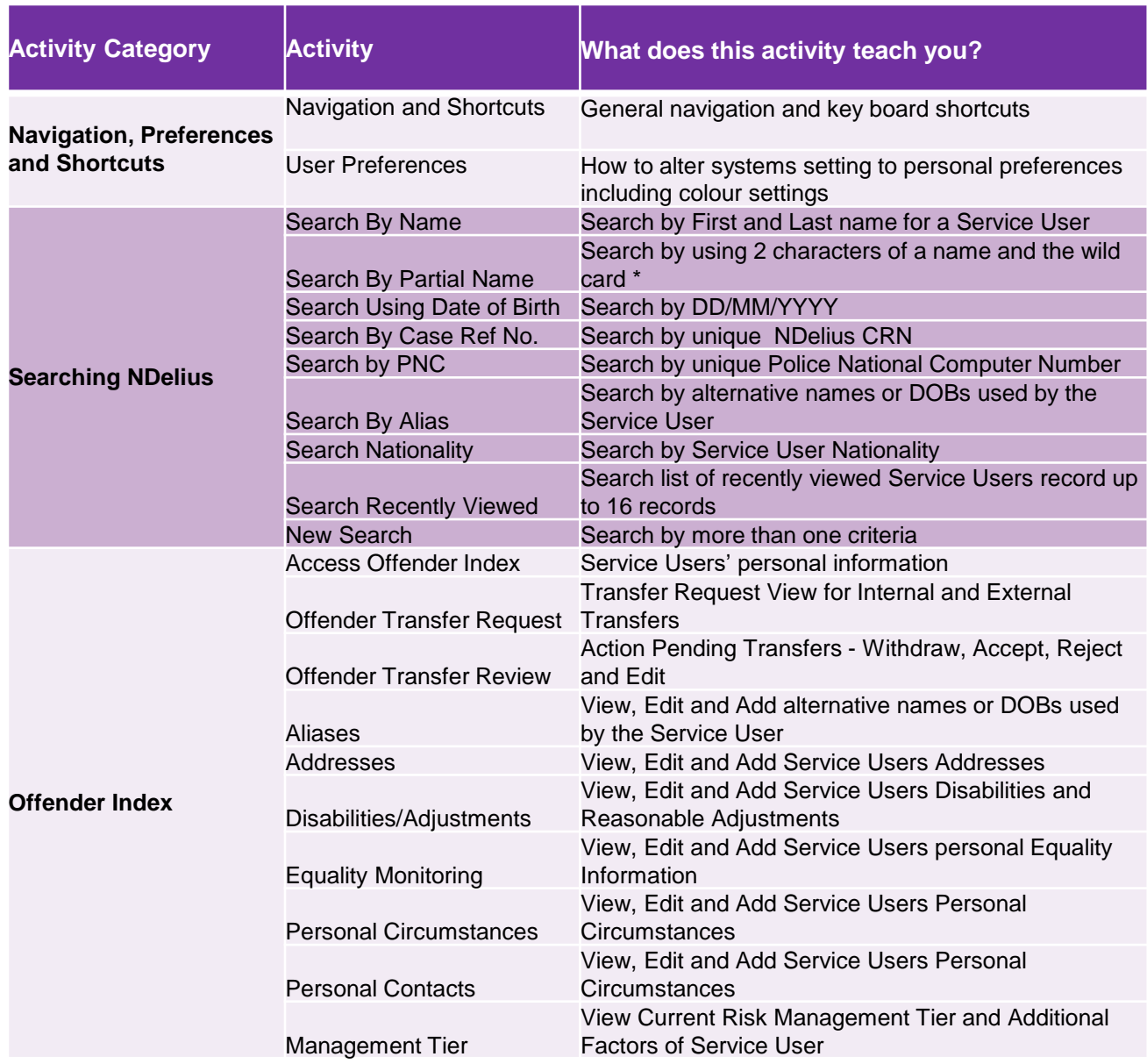

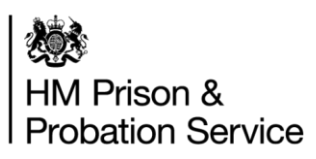

### **Corporate Services Admin** Software Simulations for NDelius

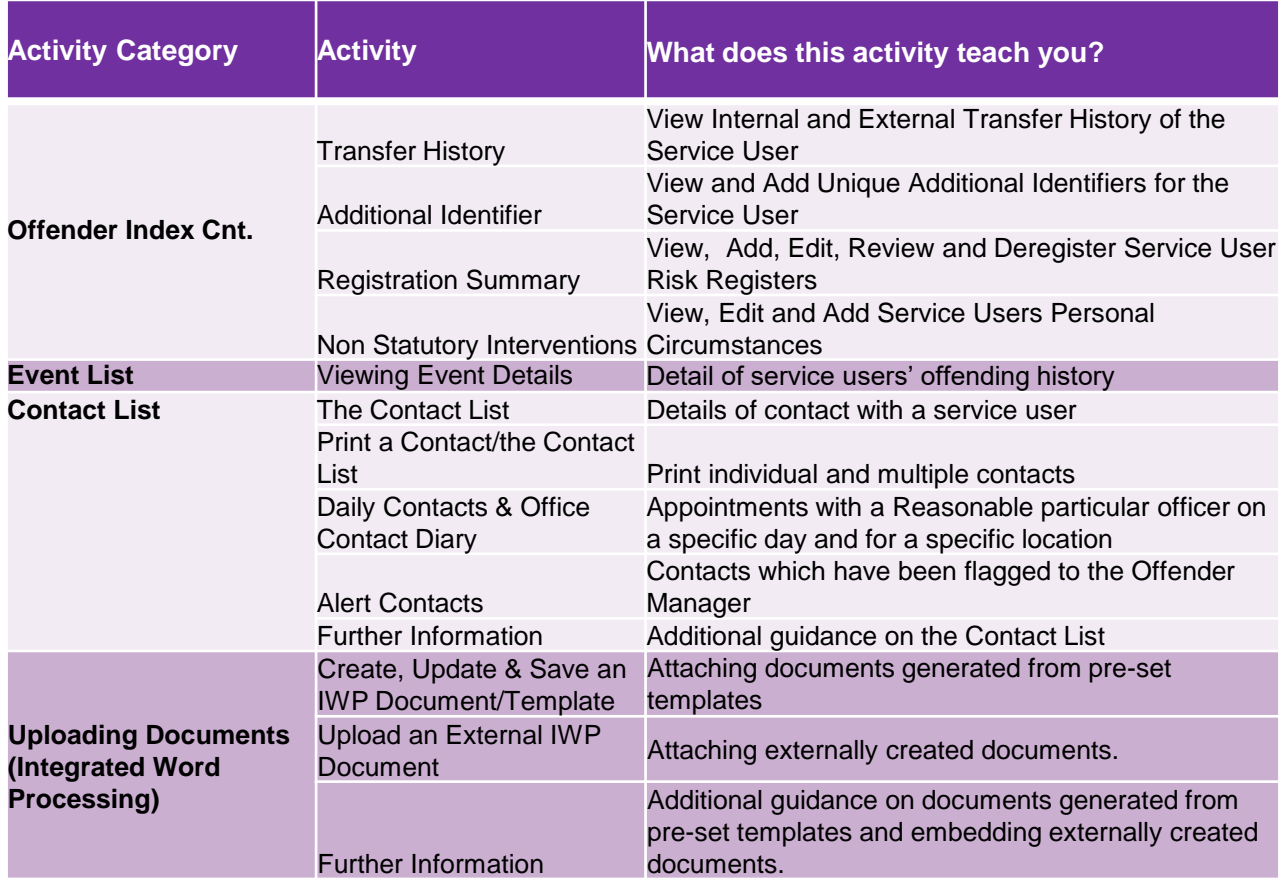

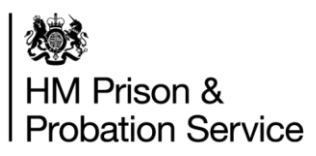

### **Corporate Services Admin** Software Simulations for OASys

Please use this **[link](https://mydevelopment.org.uk/course/view.php?id=6362)** to access all of the **OASys** Self-Learning Modules. In the tables below, you will find all the relevant modules available for your job role.

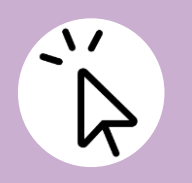

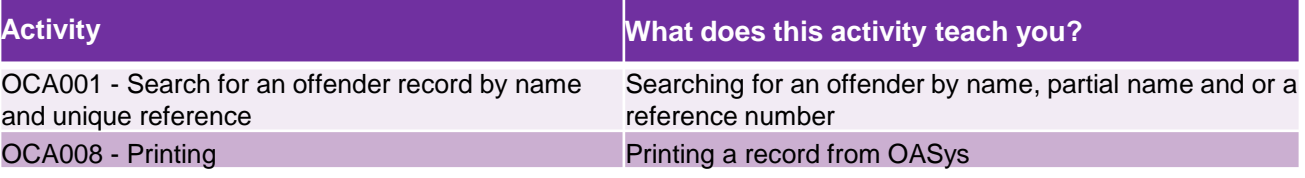

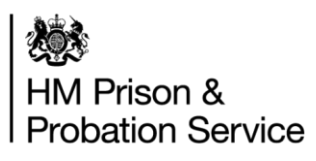

## **Part 4: Practitioner Resources**

In this section we provide a resource guide which highlights some existing materials and resources that are available to you to support further learning and development in Risk Assessment and Risk Management. It is important that you take responsibility for your own continuous professional development (CPD) to develop your practice and to help create a 'learning organisation'. This document will help guide you to relevant resources to support you on this journey.

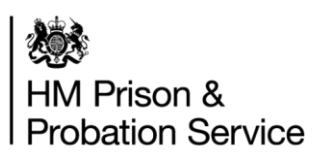

#### **Resource Guide: Core Reading**

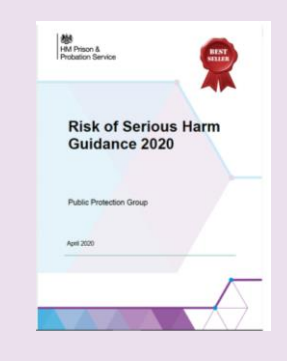

#### **Core Reading**

Click here to access the Risk of Serious Harm [Guidance](https://equip-portal.rocstac.com/CtrlWebIsapi.dll/RoSH-Guidance-2020-FINAL.pdf?__id=webFile.save&doc=1325D5CBCA754A85B66FC0391E81BAE9&dpt=1&save=1)

This guidance document will help you make reflective, logical and informed decisions about risk and help you to use best practice in assessments. This guidance document should be seen as your main resource for effective risk assessment and risk management

[NPS Assessment Quality Assurance-](https://equip-portal.rocstac.com/CtrlWebIsapi.dll/Assessment%20QA%20(v4%20June%202020).docx?__id=webFile.save&doc=86D9DB9959BB417B9E9D388EBD3ABF55&dpt=1&save=1) The Assessment Quality Assurance (AQA) tool provides both guidance and quality standards for practitioners in the community so they can be clear on what is expected and to support them in improving the quality of their assessments. It also acts as a quality assurance tool whereby NPS regions can assure assessments and measure their level of quality.

4 x 7 Minute Briefings on the Four Step Risk Process- This link will take you to the 7 Minute Briefing process, click on the 'risk' box to access the 4 x 7Minute Briefings on each step of the four step ROSH process.

**Risk guides:** A series of desk aides have been produced to support the ROSH guidance;

- 1. [4 Step Quick Guide -](https://equip-portal.rocstac.com/CtrlWebIsapi.dll/4%20Step%20Guide.pdf?__id=webFile.save&doc=CDD958D99BA843088F60721036ADE224&dpt=1&save=1) OASys
- 2. [4 Step Quick Guide Domestic Abuse –](https://equip-portal.rocstac.com/CtrlWebIsapi.dll/4%20Step%20Guide%20and%20Domestic%20Abuse.pdf?__id=webFile.save&doc=A1BD4DB519AA4C38A7194FA9162176E2&dpt=1&save=1) OASys
- 3. [Risk Management Quick Guide](https://equip-portal.rocstac.com/CtrlWebIsapi.dll/RMP%20Guide%20v2.pdf?__id=webFile.save&doc=B04B0509C83243CF9E90AC02DA120ED3&dpt=1&save=1)
- 4. [RMP Four Pillars Briefing Information Pack](https://equip-portal.rocstac.com/CtrlWebIsapi.dll/RMP%20Information%20Pack%20Community%20Example.pptx?__id=webFile.save&doc=6DEDBE422C45492FABE03AA1439D553D&dpt=1&save=1)

You can also find these resources on the HMPPS Intranet by clicking [here](https://intranet.noms.gsi.gov.uk/policies-and-subjects/probation/public-protection/risk-of-harm).

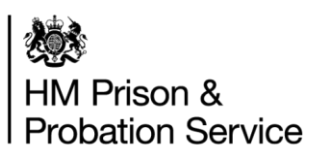

### **Resource Guide: Additional Reading (1 of 5)**

In addition to the Core Resources listed above, please find a list of resources below which are related to specific areas of risk assessment and management.

#### **Interviewing and developing Professional Curiosity**

7 Minute Briefing – [Professional Curiosity-](https://equip-portal.rocstac.com/CtrlWebIsapi.dll/Seven%20minute%20briefing-%20professional%20curiosity%20final.docx?__id=webFile.save&doc=79B83AD9C5D2476CBAB951F7968BBEFA&dpt=1&save=1) Being professionally curious is a process of always questioning and seeking verification for the information you are given. This briefing highlights examples of being professionally curious and how by doing this you can avoid some common pitfalls in practice.

[Engagement Skills Checklist-](https://equip-portal.rocstac.com/CtrlWebIsapi.dll/Engagement%20skills%20checklist%20SEEDS2%20GUIDANCE%20Final.docx?__id=webFile.save&doc=47B7DB5C711749889118B3C704704EAC&dpt=1&save=1) The SEEDS2 Engagement Skills Checklist can support you to think about your engagement skills during the supervision process, such as the style of your communication and engagement, and application of motivational interviewing principles.

#### **Managing Bias and Making Defensible Decisions**

Evidence Based Practice Summary- What Works to De-bias Decision Making - [There have been huge advances in our understanding of the](https://equip-portal.rocstac.com/CtrlWebIsapi.dll/Evidence%20Summary%20-%20Debiasing%20Decision%20Making%2020.07.18.pdf?__id=webFile.save&doc=299DE1957BF94F9D9DC734F0FBDE3BC1&dpt=1&save=1) process of decision-making. This briefing highlights the research on those things that can improve the quality of this process, and on those things that can get in the way

[Bias Recognition Checklist](https://equip-portal.rocstac.com/CtrlWebIsapi.dll/Bias%20Recognition%20Checklist.pdf?__id=webFile.save&doc=96837036E7AF46E3913FA952F45F2C99&dpt=1&save=1) – Checklist designed to assist practitioners to consider the impact on their decision-making.

[Evidence Based Practice Summary-](https://equip-portal.rocstac.com/CtrlWebIsapi.dll/Evidence%20Based%20Practice%20Resource%20-%20Procedural%20justice%20in%20probation%20-%20June%202020.pdf?__id=webFile.save&doc=A1CC249EB6F449EAB0E16E3E815EF982&dpt=1&save=1) Procedural Justice- Research suggests that procedural justice –feeling that processes are fair –is really important to probation work

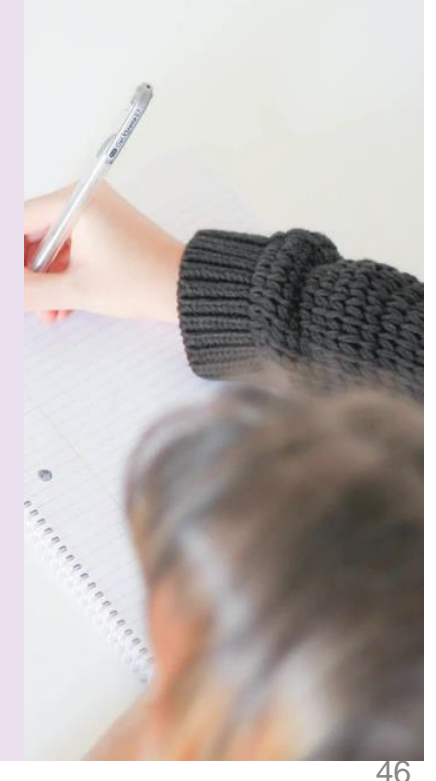

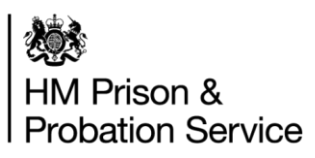

### **Resource Guide: Additional Reading (2 of 5)**

#### **Managing the relationship whilst managing Risk**

7 Minute Briefing – Therapeutic [Relationships](https://equip-portal.rocstac.com/CtrlWebIsapi.dll/7%20Minute%20Briefing%20-%20Therapeutic%20relationships%20V1.0.docx?__id=webFile.save&doc=A5C5A554C6764C488021656F6A569532&dpt=1&save=1) - The briefing looks at; how practitioners can develop genuine and meaningful relationships when undertaking a dual role in risk and rehabilitation, how to maintain the relationship in the face of resistance or during set-backs and encourages practitioners to reflect on steps that they can take to support the development of positively impactful working relationships.

#### **Managing My Caseload Effectively**

[Nutshell guide to performance measures-](https://equip-portal.rocstac.com/CtrlWebIsapi.dll/Nutshell%20guide%20to%20performance%20measures%20v6.20200220115646.3.2.doc?__id=webFile.save&doc=84BA2106C1474B09AA4DCE22BAA5C8C1&dpt=1&save=1) This document outlines community performance and timeliness measures that is expected to manage your caseload effectively and which may support you in the prioritisation of your work. However, these are business performance targets and professional judgement should always be used to prioritise your work in relation to risk and needs of the people you are working with, with public protection at the forefront.

[Professional Judgement](https://equip-portal.rocstac.com/CtrlWebIsapi.dll?__id=webMyTopics.searchOne&k=2059&as_sfid=AAAAAAW9rp5wxrZYBb3pHY8hlVi4xVS-G2Sgl58bmXdEA6QOS_YlV9JjxVqdf1PYu2rctWqNeUCvE_PP9hNgumPECBJDEYREwEearquIzj1-9PP_cMV8OOpUeQk6jPv7rBHEqUQ%3D&as_fid=6134dcf9eb56b999e16fd72209794dcc234adf1e) – Please see the link which will take you to various resources on the use of professional judgement.

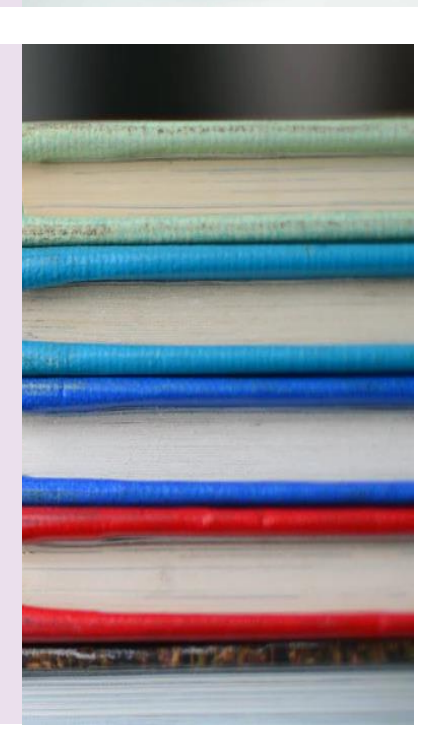

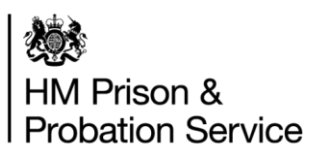

### **Resource Guide: Additional Reading (3 of 5)**

#### **Wellbeing: How to look after yourself in this work**

[Wellbeing resources](https://equip-portal.rocstac.com/CtrlWebIsapi.dll?__id=webMyTopics.searchOne&k=1643&as_sfid=AAAAAAW2KoG92Q-8E-Ydhn85CJvy_JL2ZiedwZa7LOpadKVCi1sQWQM9KRqF4XdlDEKi3LdtcphyF3L_Cpj3fMrcyaQVtCJ-Chl8F_LREDD2vr84EneIz4plZSE0sNrcQdeB2Lg%3D&as_fid=2239b1bcceb22196d853deae0d9a532a42275f79) – Click on this link to find a range of resources on Wellbeing, including the HMPPS Wellbeing Strategy. It is important that we think about ourselves and protect our own wellbeing, particularly given the challenging nature of this work.

#### **Wellbeing: How to prevent suicide and self-harm**

[7 minute briefing on suicide prevention](https://equip-portal.rocstac.com/ctrlwebisapi.dll?__id=webMyTopics.searchOne&k=2390&as_sfid=AAAAAAVVoTEqfU_ImUWFfwn6gD-N-kiz74McJV782853pMTOmFUIHOuQb2oPG-g4XE-7FgfPz1VEyMUibT0rkr7O9HWZVy4V0O_cwH6Q7rJ3cOSOFQXeupYBJ2xcJ57CNg_arcc%3D&as_fid=0bb5f651783cb45a0d4b24adbfee66eae73485af) - Things to remember when assessing suicide risk of an individual in probation

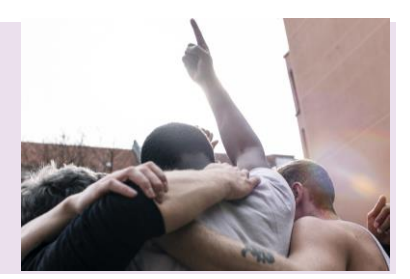

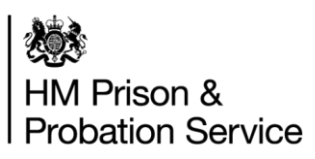

#### **Resource Guide: Additional Reading (4 of 5)**

#### **Feeling Supported in a virtual environment**

[Managing Technostress](https://intranet.justice.gov.uk/guidance/security/emergencies/coronavirus-guidance/keeping-well/managing-technostress/)- This guidance provides some tips on managing 'technostress. An increase in working from home during the Coronavirus (COVID-19) period, combined with social distancing, means that people are probably relying on technology both for work and personally more than ever, and may be feeling "techno-stressed.

#### **Multi-agency working (MAPPA)**

[MAPPA website-](https://mappa.justice.gov.uk/connect.ti/MAPPA/view?objectID=5748784) The MAPPA website is a useful resource for finding out more about MAPPA and multi-agency working in risk assessment and management. MAPPA stands for Multi-Agency Public Protection Arrangements. It is the process through which the Police, Probation and Prison Services work together with other agencies to manage the risks posed by violent and people convicted of a sexual offence living in the community in order to protect the public.

[7 Minute Briefing-](https://equip-portal.rocstac.com/CtrlWebIsapi.dll/seven%20minute%20briefing%20-%20MAPPA%20.docx?__id=webFile.save&doc=6C0A6B53F250409CAC6CB10D3FC78E7A&dpt=1&save=1) MAPPA – This briefing, is informed by MAPPA serious case review learning lessons. It looks at the value of MAPPA when sharing information with other agencies and the opportunities MAPPA can provide to support the strengthening of risk management.

#### **Working with females under supervision**

- 1. EQUiP page [Working with Female Offenders](https://equip-portal.rocstac.com/ctrlwebisapi.dll/?__id=webDiagram.show&map=0%3AFF2D8D3F16B44268B814F7F8177A16F7&dgm=D5E087E87FD14B8782D417974407C36B)
- 2. [Women's Team intranet page](https://intranet.noms.gsi.gov.uk/__data/assets/pdf_file/0010/799822/Guidance-on-working-with-women-in-custody-and-the-community-web.pdf)

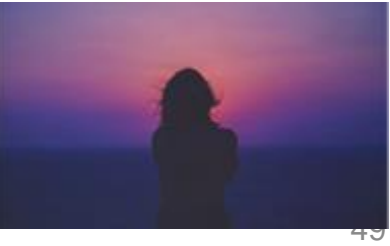

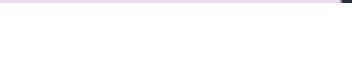

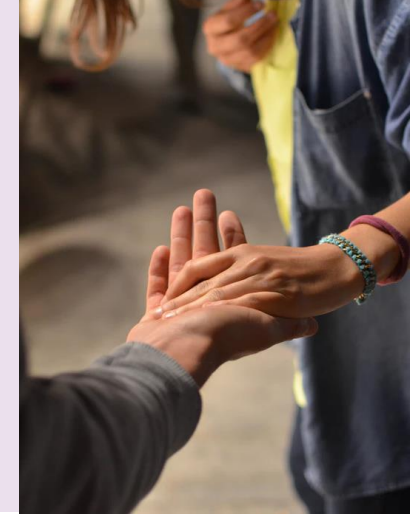

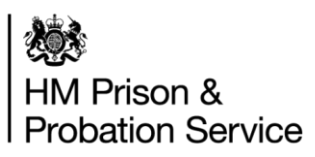

#### **Resource Guide: Additional Reading (5 of 5)**

#### **Useful Videos**

#### [Professor Hazel Kemshall on Risk Management](https://mydevelopment.org.uk/mod/scorm/view.php?id=12217)

Bitesize video featuring Professor Hazel Kemshall discussing risk management. Hazel Kemshall is currently Professor of Community and Criminal Justice at De Montford University. She has research interests in risk assessment and management, effective work in multi-agency public protection, and implementing effective practice with high risk cases.

#### [Risk, Need Responsivity](https://mydevelopment.org.uk/mod/scorm/view.php?id=11176)

This bitesize video features Fiona Williams, Head of HMPPS Intervention Services. In this video Fiona talks about the Risk, Need, Responsivity model of rehabilitation breaking it down to its composite principles.

#### [Introduction to MAPPA](https://mydevelopment.org.uk/mod/scorm/view.php?id=15731)

The videos cover; The role of disclosure in the MAPPA process and Top tips from MAPPA co-ordinators on how to complete MAPPA referrals.

#### **[Wellbeing video](https://vimeo.com/477955070) (password: module)**

A video where Offender Managers share real life experience about managing risk and give advice on managing wellbeing.

#### **[Trauma Informed Practice in Court](https://mydevelopment.org.uk/mod/scorm/player.php?a=4581¤torg=Stephanie_Covington_ORG&scoid=14217)**

Dr. Stephanie Covington talks about trauma in court.

**[Understanding self-harm and suicide:](https://web.microsoftstream.com/group/27276fa8-c0d8-4ab1-90b3-e5f36f7f6e0c?view=videos)** The webinar link below aims to enhance anyone's understanding of suicide, responding to self harm behaviour, working with someone in crisis, how to talk about suicide and self harm and the prison ACCT approach and use in transition to community

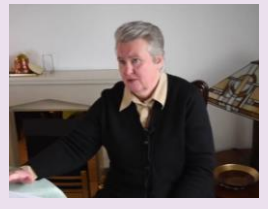

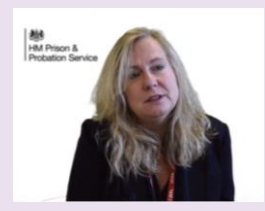

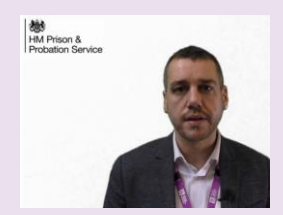

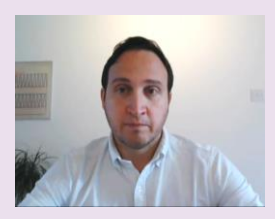

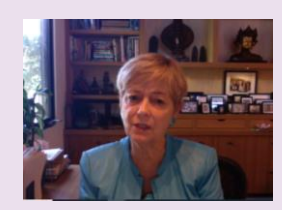